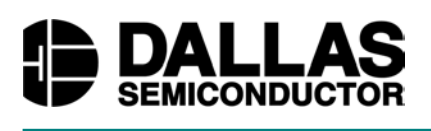

## **Application Note 157 SHA iButton API Overview**

#### **www.maxim-ic.com**

#### **INTRODUCTION**

The Dallas SHA iButton® (DS1963S) is a smart token that offers many high security features and supports multiple services. This document provides an overview for implementing applications of digital identification and transactions using the SHA iButtons. A sample service implementation is used to illustrate the detailed steps required for installing the service data and conducting an electronic transaction. The usage of key API calls are discussed and the annotated listing of command and data flows for implementing each API are presented.

The SHA iButtons are suitable for a variety of applications:

- mass transportation
- electronic door locks
- building access controls
- computer and network access controls
- pay phones
- parking meters
- prepay utility meters
- vending machines
- software authorization

### **WHAT IS SHA?**

SHA (Secured Hash Algorithm), through years of development and improvement by cryptographic experts, had been accepted as one of the best secure and widely employed hash algorithm. The SHA algorithm implemented in the SHA iButton (Dallas Semiconductor part number DS1963S) is SHA-1, which conforms to the standards specified in Federal Information Publication Standards 180-1 (FIPS 180-1). In the simplistic sense, a hash function is a process that takes an input string (called pre-image or message) and converts it to a fixed and shorter length output string (called hash value, message digest, or message authentication code). SHA is very efficient for detecting errors or changes in the input string since the inspection is made on the shorter condensed message digest. A one-way hash function has the characteristics of being easy to generate the digest but very hard to reverse compute the input message from a given digest. The security of a one-way hash function is in its strong one-way digest generation operation. Secrecy can be obtained by embedding a secret code in the input string so that no one can generate the correct digest without knowing the secret code. SHA takes input streams in blocks of 512 bits (64 bytes) and produces a 20-byte long output called message authentication code (MAC) or message digest. If the input is not 512 bits long the algorithm pads it to the nearest multiples of 512 bits. The figure below illustrates the chaining of multiple input blocks (in 512 bits) in generating the final MAC.

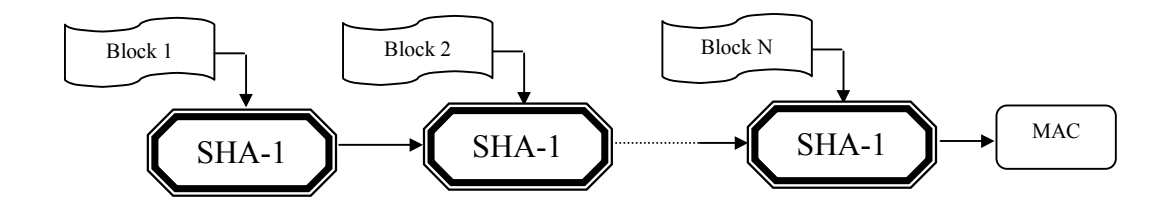

## **SHA IN THE DALLAS SHA iBUTTON (DS1963S)**

The Dallas SHA iButtons (DS1963S) implement the SHA-1 computation in a special accelerated circuitry that can complete one SHA-1 computation in under 1 ms. The input to the SHA-1 engine is limited to one block. By design, the input data block to the SHA-1 engine is made up of user data stored in a read/write data page (32 bytes), in the scratchpad (15 bytes), and a secret (8 bytes) that has been pre-installed in a no-read access secret page by the service provider (see Figure 1). The computation result (MAC) is placed in the scratchpad for subsequent operations. Depending upon the specific SHA operation called upon, this output MAC may or may not be hidden in the scratchpad from external access.

#### **MAC GENERATION IN SHA iBUTTON** Figure 1

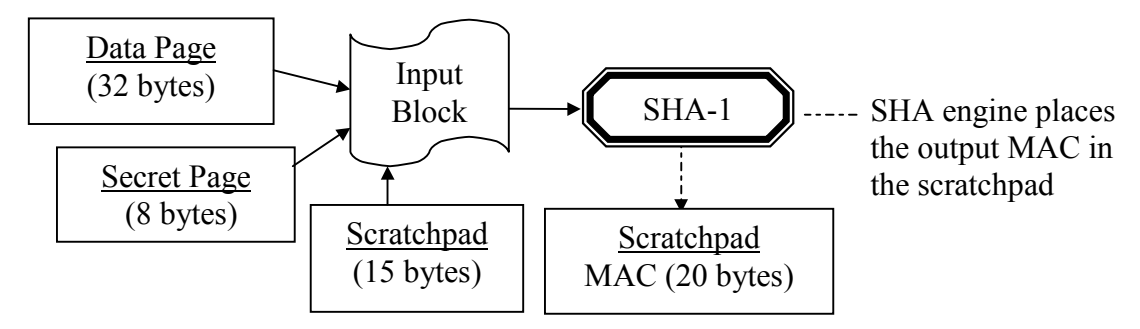

## **SHA iBUTTON FEATURES**

The SHA iButton is a rugged 4K-bit read/write data carrier that can be easily accessed with minimal hardware. An integrated 512-bit SHA-1 engine can be activated to compute a 160-bit message authentication codes (MAC) based on information stored in the device. Data is transferred serially via the 1-Wire® protocol, which requires only a single data contact and a ground return. A single SHA iButton can serve up to eight independent applications each with its own secret and page counter. The SHA iButton may also function as a coprocessor that safe-keeps the system secrets and assists the local transaction host in computing the MACs needed for user token authentication and application data validation. The SHA iButton, like other iButtons, has an additional memory area called the scratchpad that acts as a buffer when writing data to the device memory. The SHA iButton's scratchpad is also used for feeding data segments to the SHA-1 engine or receiving/comparing message authentication codes. When writing to an iButton, data is first written to the scratchpad from where it can be read back and verified for communication errors. After the data has been verified, a copy scratchpad command transfers the data to the target memory location. This process ensures data integrity in an environment that does not provide a reliable electrical contact.

The DS1963S SHA iButton has the following special features:

- 4096 bits of read/write nonvolatile memory organized as 16 pages of 256 bits each
- Eight of the 16 memory pages have individual 64-bit secrets and 32-bit read-only nonrolling-over page write cycle counters
- On-chip 512-bit SHA-1 engine
- As a user token the device can support up to eight independent services
- Can function as a coprocessor for storing system secrets and computing the MACs needed for authenticating user tokens and validating service data

*1-Wire is a registered trademark of Dallas Semiconductor.*

#### **SHA iBUTTON MEMORY MAP**

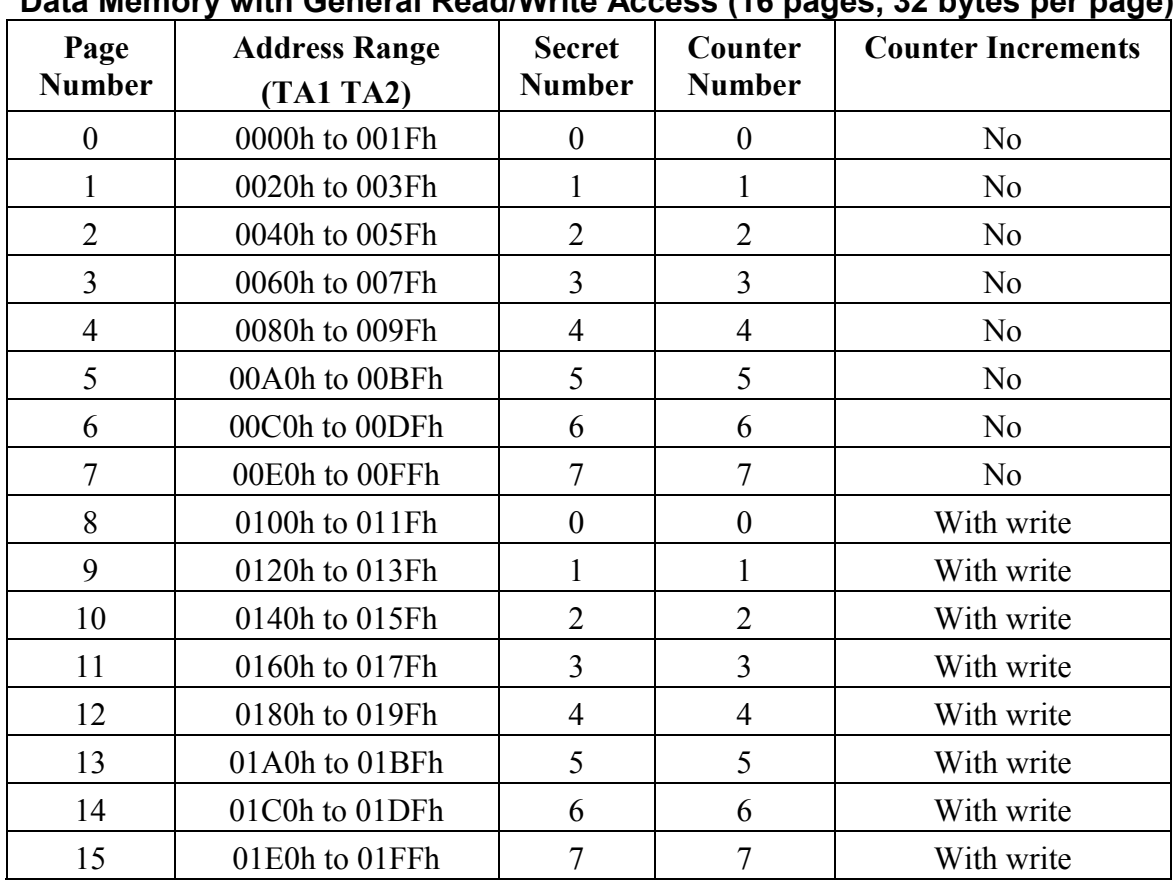

### **Data Memory with General Read/Write Access (16 pages, 32 bytes per page)**

#### **Secrets Memory with No Read Access (Eight 64-bit secrets)**

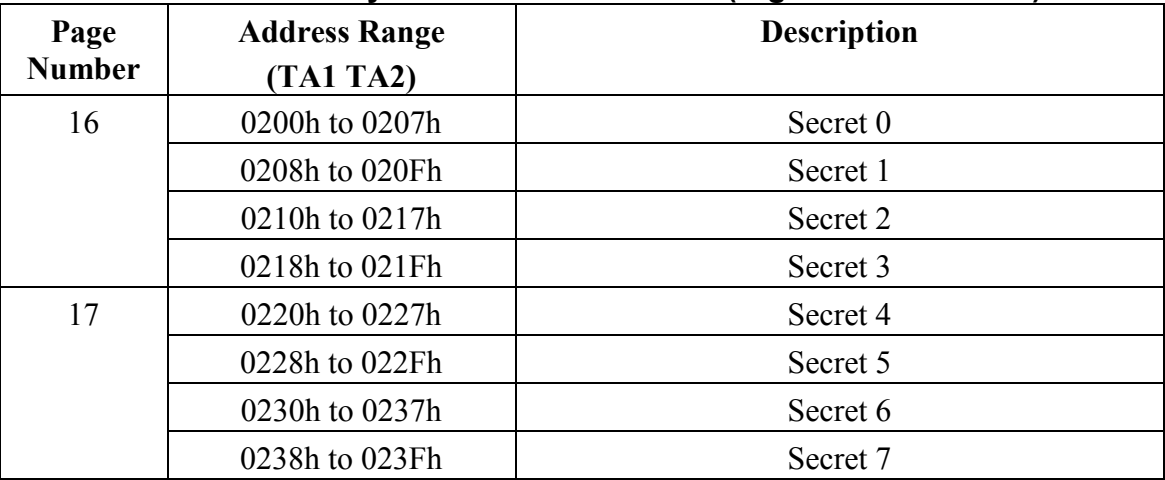

Note that only writing to pages 8 to 15 will increment the page counters. Each counter and secret are shared by a matching pair of data pages for certain operations. For example, pages 0 and 8 share counter number 0 and secret number 0. Writing to page 8 will increase counter 0 by 1, but writing to page 0 has no effect on counter 0. Executing Read Authenticated Page command on pages 0 or 8 will both return counter 0 and the MAC computations will use secret 0.

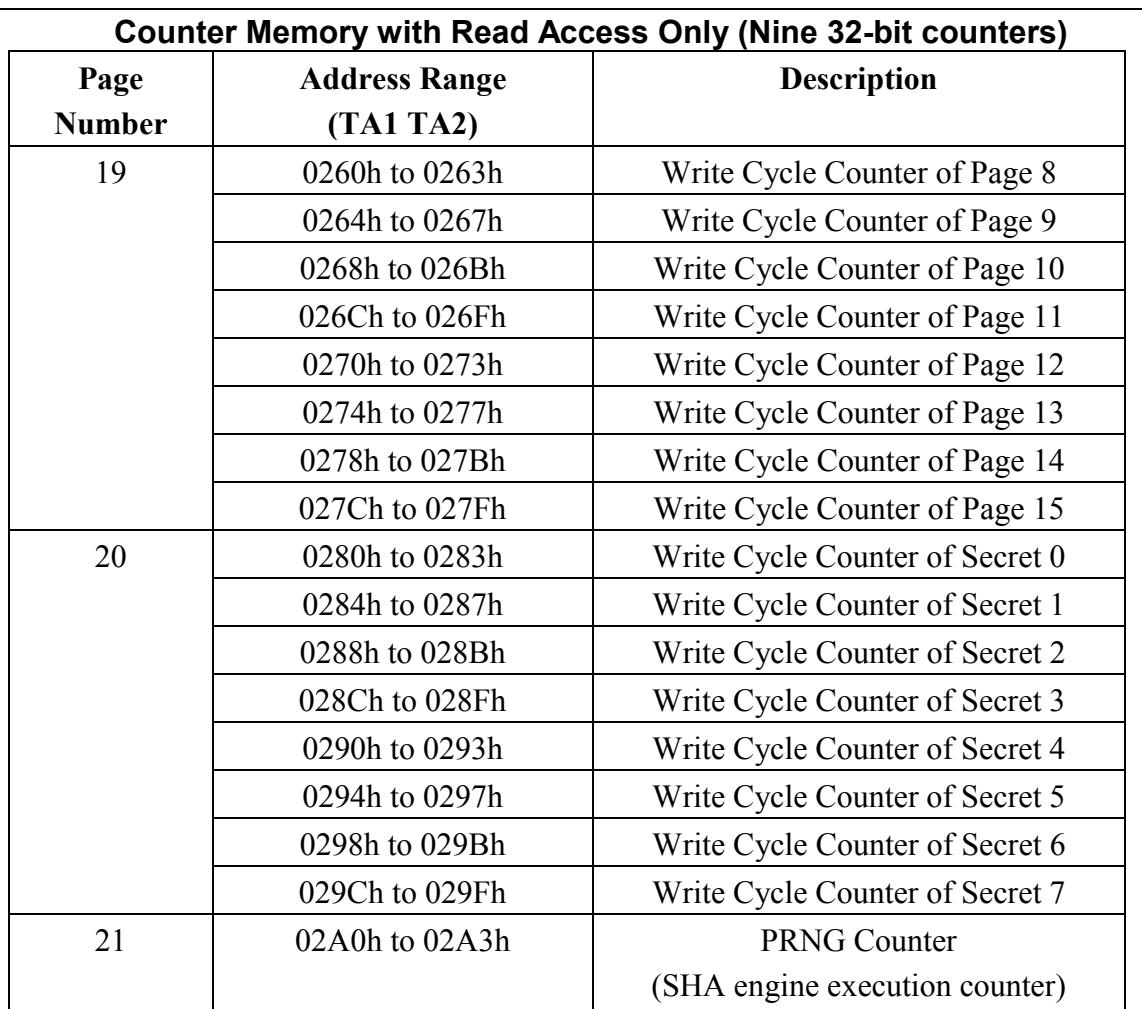

#### **USING SHA iBUTTON FOR E-PAYMENT APPLICATIONS**

The SHA iButton has been designed to function as a user token as well as a coprocessor. The coprocessor would perform all the MAC computations required for device authentication and service data validation during a transaction session, thus eliminating the need for implementing SHA computation code and significantly shortens the development cycle. One of the added benefits of using a SHA iButton as the coprocessor is that the system secrets are stored inside the button and the button cannot be probed to reveal its secrets. Throughout this document we assume that a SHA iButton coprocessor is used in a local host for performing the necessary device authentication and service data validation. A few terms used in this document are defined below:

**local host** – a hardware unit comprised of the necessary components so it can perform electronic transactions with user SHA iButtons (or other ePurse tokens). Functionally a local host may have three key components: transaction control unit (typically a microprocessor); user interface such as a display and token receptor; and a coprocessor.

**address number (AN), ROM ID, registration number, serial number** – used interchangeably, refers to a factory lasered 64-bit number that guarantees the global uniqueness of the a DS1963S or any other 1-Wire devices.

**transaction control unit (TCU)** – a component (typically a microprocessor) that communicates between a coprocessor and the user tokens to perform device authentication and service data validation.

**system authentication secret, master authentication secret** – used interchangeably, refer to a secret installed in the coprocessor for the purpose of authenticating user devices.

**device authentication secret** – a secret installed in the user iButton so that the local host could verify if it belongs to the system. Device authentication secret is made unique to the individual user device by binding the system authentication secret with the user device's address number.

**system signing secret, master signing secret** – used interchangeably, refer to a secret installed in the coprocessor for the purpose of signing and validating service data.

**signing signature** – a message authentication code (MAC) computed from the service data, system signing secret, and other service and device specific data. The signing signature is usually embedded in the service data page so that the service data can be quickly verified by the local host.

**service data, user data, application data, account data, transaction data** – data that completely represents a service, such as for an access control or an e-payment application.

**user device, user token –** a digital carrier of service data for digital authentication or electronic payment applications. In this document the DS1963S SHA iButton is implied whenever user device or user token is referenced.

**coprocessor –** in the context of this document, a coprocessor is a computing unit capable of performing all the necessary MAC computations for conducting a transaction.

## **SERVICE INSTALLATION**

To use SHA iButtons for device authentication and data validation, proper data and secrets must be installed in both the coprocessor and the user iButtons — a process often referred to as service initialization. Two secrets are installed in the coprocessor: system authentication secret and system signing secret. The system authentication secret is used to create a unique authentication secret for each user device and to verify if a user device belongs to the system. The system signing secret is used to generate the signing signature and to verify if the service data is valid. Only one secret needs to be installed in the user iButton: the unique device authentication secret. It is important to note that the user device (SHA iButton) authentication secret is made unique and different from the system authentication secret by using the user device address number as part of the input for computing the device secret.

There are two types of service data: static and dynamic. Static service data is never changed during a transaction while dynamic service data is always updated at each transaction. For example, the service data for an office or hotel access control application containing timed access privileges information needs to be validated but is not modified by the lock processor (local host). On the other hand, a vending machine or a parking meter needs to debit an appropriate amount from the account and digitally re-sign the reduced balance data so that it can be validated again by other local hosts on the system. Service data protection may not be necessary if the system only needs to know whether a user device belongs to the system (authorized user) and does not make transaction decision based on the contents of the service data

In general, an e-payment application deployment includes the following steps: For service installation:

- (1) Installing system authentication secret into a SHA iButton coprocessor.
- (2) Installing system signing secret into a SHA iButton coprocessor (if data protection is needed)

For each user device:

(3) Installing user device authentication secret into the user SHA iButton

(4) Installing the signed service data into the user SHA iButton (if data protection is needed) For conducting a transaction:

- (5) Performing user device authentication using a SHA iButton coprocessor
- (6) Performing user data validation using a SHA iButton coprocessor (if data protection is needed)

#### **DEVICE AUTHENTICATION**

To authenticate a user SHA iButton, the TCU would ask the coprocessor to compute a random challenge<sup>1</sup> and sends it over to the user iButton and ask it to compute a response MAC using the Read Authenticated Page command. The user iButton takes the challenge, the service data, its own address number, and its authentication secret to compute the response MAC. The response MAC is then read by the local host for comparison with its own computation later. To verify the response MAC, the TCU would ask the coprocessor to first re-compute the user iButton's unique device authentication secret using the user device's address number and the system authentication secret. The TCU would then ask the coprocessor to compute a MAC using the re-computed device authentication secret and the challenge code that it sent over to the user iButton. This coprocessor computed MAC is then compared with the response MAC read from the user iButton to determine if the user device is legitimate. This two-step process is necessary because the local host cannot read the user device's secret and that the user device authentication secret is different from the system authentication secret. Note that device authentication only requires the user device to carry the right authentication secret, it does not care about the service data contents.

#### **SERVICE DATA PROTECTION**

Service data protection is achieved by embedding a system generated MAC (signing signature) with the service data. The signing signature is generated using the system signing secret, service data, service data page number and the page counter value, and the user device address number. Using the signing signature one can detect any unauthorized changes and prevent replaying of the service data. To validate the service data, the TCU would ask the coprocessor to re-compute a MAC (signing signature) from the system signing secret and all the service and user device data items obtained at the time of service. This MAC is then compared with the embedded signature to determine if the data is valid. For dynamic data services, after the service data is updated a new signing signature is computed to reflect the data change and the new page counter value. This new signature is then embedded in the service data and saved to the user device.

 $\frac{1}{1}$  $1$ . This challenge is random in the sense that it is affected by the SHA engine counter value, which increments each time the SHA engine is exercised, and that a user iButton would very unlikely get the same challenge twice. See AN152 for more information on generating challenges and secrets.

## **STATIC DATA SERVICES**

Static data services only require the device to be authenticated and service data validated in order for a service decision to be made. Device authentication refers to the process that verifies if a user device belongs to the system. Device authentication may be the only procedure required in certain access control applications. There are variety of ways to perform device authentication: (a) reading a device's address number (AN) and searches through a database to see if it belongs to the system; (b) performing a challenge and response procedure to test if the device carries a valid secret; (c) other methods. SHA iButtons use the second method to perform device authentication. In this challenge and response method, the local host asks the user device to compute a response MAC based on its hidden authentication secret, the memory data linked to that secret, and the challenge code that the local host provides. The user device never reveals its secret to the outside world. This authentication mechanism makes the system very secure, particularly beneficial if the communication link between the local host and user device is not secure. Furthermore the local host would issue a different challenge each time a user device requests for a service so that the response MAC would be different each time, thus making intercepting the communication data bits useless.

The typical steps for performing a static data service are as follows (see Figure 2)

- (1) Read address number (AN) from the user iButton
- (2) If it is not a SHA iButton then branch to other decision process
- (3) Authenticate the user iButton using a challenge and response sequence; quit if the user iButton does not belong to the system
- (4) Does the service data need to be validated? If no, provide service.
- (5) Check if the service data is valid; quit if not
- (6) Provide service

## **STATIC DATA SERVICE DECISION TREE** Figure 2

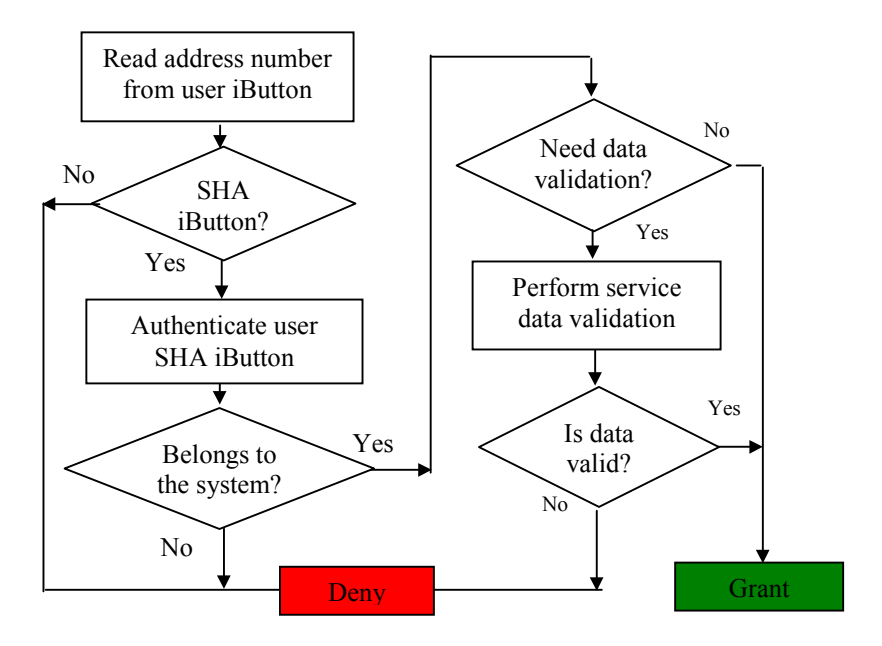

## **DYNAMIC DATA SERVICES**

In addition to the authentication and data validation processes performed for conducting a static data service, a service using dynamic data requires additional steps to modify the service data, recreate a signature and save the re-signed data to the user iButton. The typical steps are outlined below:

- (1) Read address number (AN) from the user iButton
- (2) If it is not a SHA iButton then branch to other decision process
- (3) Authenticate the user SHA iButton using a challenge and response sequence; quit if the user SHA iButton does not belong to the system
- (4) Does service data permit the requested service, quit if not.
- (5) Perform service data validation; quit if not valid
- (6) Modify the service data and create a new signature
- (7) Save the new service data with signature to user iButton
- (8) Perform user device authentication again to ensure that the service data has been updated in the original user device
- (9) Provide service

### **DYNAMIC DATA SERVICE DECISION TREE** Figure 3

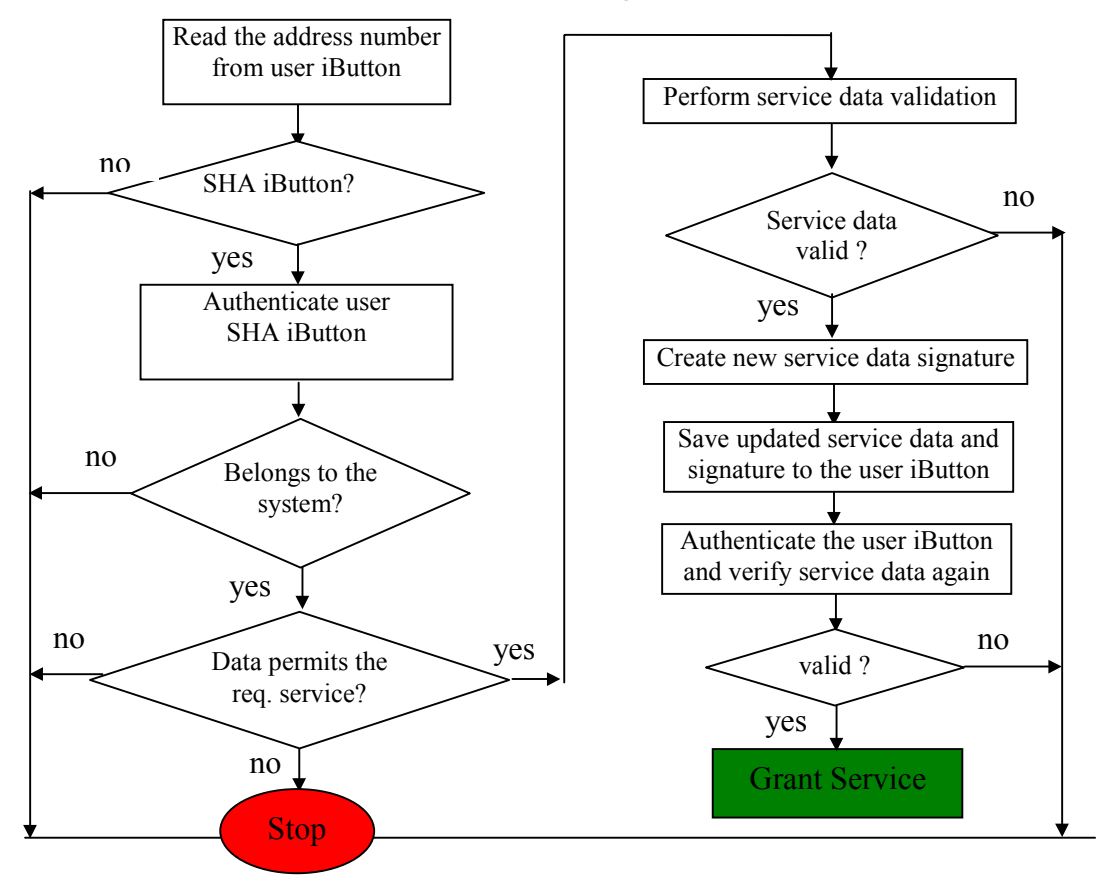

### **HOSTING MULTIPLE SERVICES**

The 1-Wire File Structure (OWFS<sup>2</sup>) may be employed to facilitate the coexistence of multiple services in one user iButton — with data for each service stored in its own service file. Multiple files are organized in a directory entry table for efficient access. The local host reads the file entry for a service in the directory table to acquire the actual page location and the number of pages used for that service. The actual service data is read from the service file.

Special files may also be stored in a coprocessor and other iButtons to identify them as special devices. For example we create a file called COPR.0 in a SHA iButton to identify it as the coprocessor and store in that file all the necessary data needed for the TCU to complete a transaction. We may create another file called COLL.102 in a iButton to identify it as a mobile data collector that is authorized to retrieve data from a local host to be dumped into a central database later. When a transaction control unit (TCU) starts up it reads information from the coprocessor iButton to prepare itself ready for conducting transactions. When a TCU detects a data collection button it then performs the necessary authentication and outputs the requested data.

## **THE COPROCESSOR FILE**

A DS1963S SHA iButton is configured to function as a coprocessor by installing the appropriate system secrets and data into it. For static data services without data validation, only the system authentication secret is installed in the coprocessor. For dynamic data services or static data services requiring data validation both system authentication secret and system signing secret must be installed in the coprocessor. The coprocessor also performs all the necessary MAC computations for authenticating the user iButton and validating the service data. In our sample implementation, a coprocessor a file (COPR.0) is created in a SHA iButton to identify it as the coprocessor. COPR.0 contains all the data needed by a transaction control unit in order to perform a transaction.

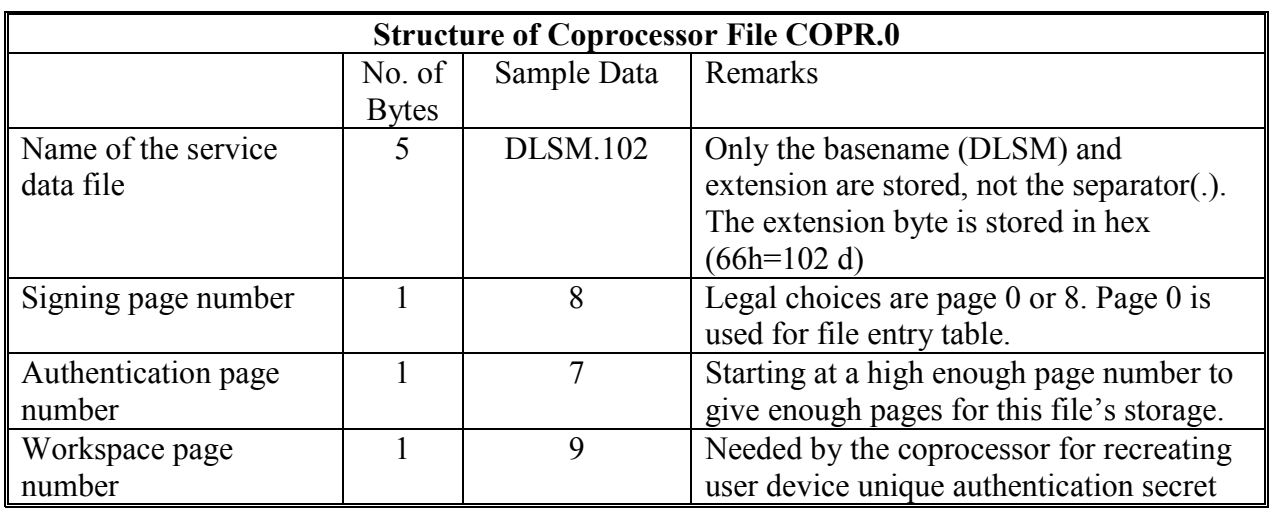

## **COPROCESSOR FILE DATA STRUCTURE<sup>3</sup>** Table 1

 $\frac{1}{2}$ <sup>2</sup> The 1-Wire File Structure (OWFS) provides a directory structure for data residing in 1-Wire devices including iButtons. It allows named files to be randomly accessed as they are on other file systems. The definitions and rules of the OWFS are sufficient to store multiple files in nested directories using device capacities up to 16M bytes. These devices may be organized as 2...65535 pages of 32...256 bytes. See Dallas Semiconductor/Maxim Application Note 114 for more information on OWFS structure and implementation support.

 $3$  In the sample service implementation all data bytes are written least significant bytes first

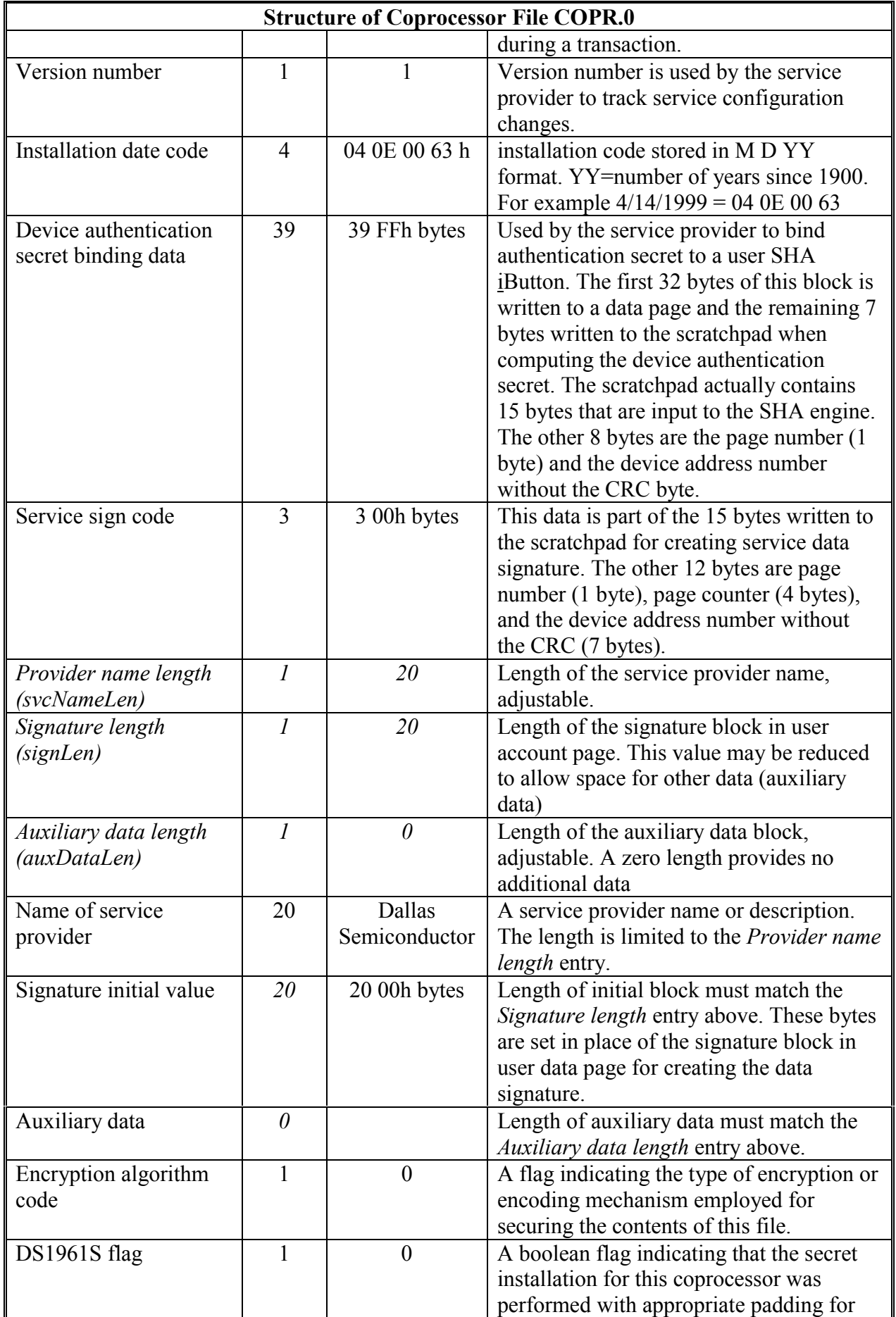

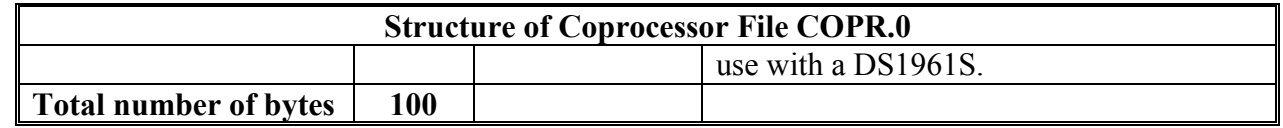

Note that the length of COPR.0 varies with the values of the three length parameters: Provider Name Length, Signature Length, and Auxiliary Data Length. These parameters are provided to allow for additional custom features that the software supports but need to be enabled by the data in COPR.0 file.

## **THE SERVICE DATA FILE**

In the sample implementation, we create a service file DLSM.102 in each user SHA iButton to identify it as a user iButton. The file DLSM.102 contains the following data:

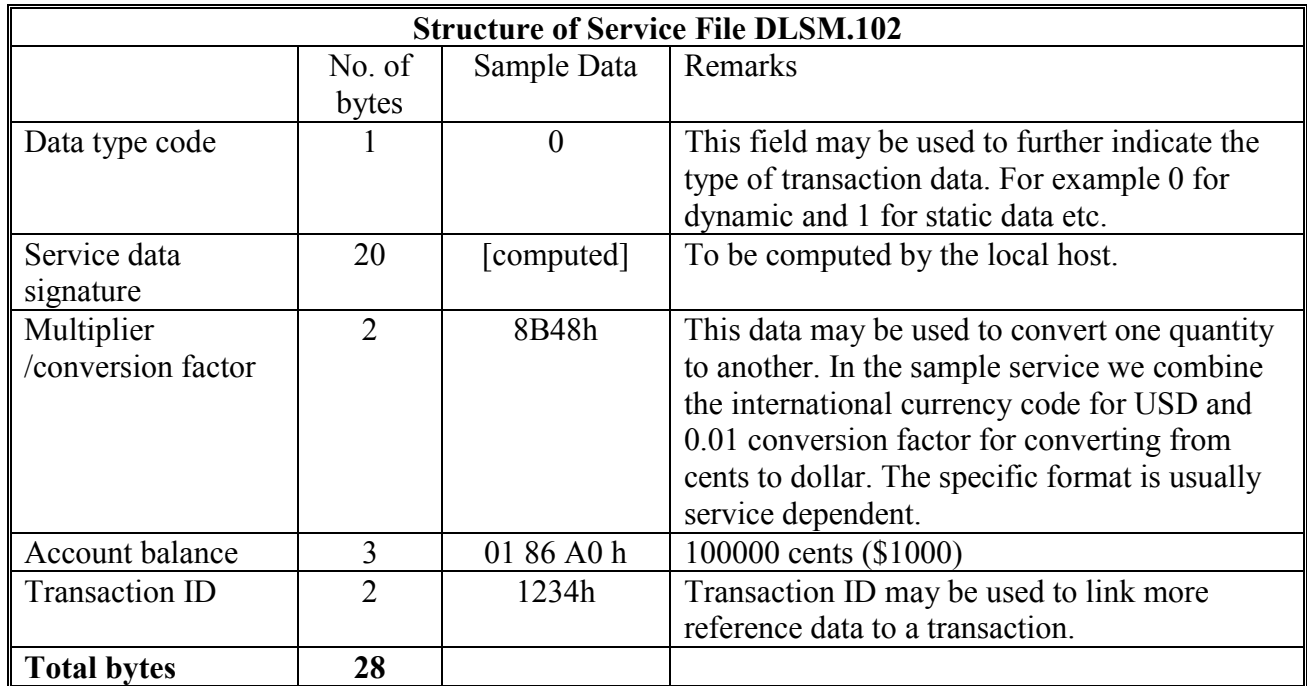

## **SERVICE FILE DATA STRUCTURE** Table 2

Note that the file content is 28 bytes long but 32 bytes are stored in the page in the following format (see AN114 for more information):

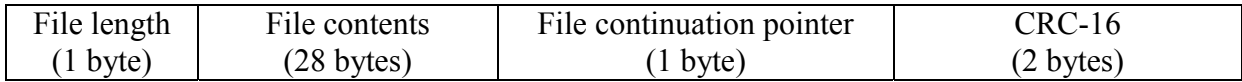

When the local host detects a user SHA iButton it reads from the directory entry table of the user SHA iButton the page number (13 in our sample service) for file DLSM.102 and performs device authentication using the secret associated with page 13 (secret number 5).

### **INSTALLING SERVICE DATA**

Proper service data and secrets must be installed into the coprocessor and a user iButton before any transaction can be conducted with them — a process also referred to as device initialization. Device authentication is needed for both static and dynamic data services. If the service uses dynamic data (such as e-payment applications), the service data needs to be verified and updated during each transaction. The coprocessor would contain two system secrets: one for authentication and one for verifying and re-signing the service data. The steps for installing the two system secrets are identical except that the system signing secret must be installed in secret number 0, and is usually computed using different input data (partial phrases). On the user device side, protection of service data is achieved by embedding in the service data page a signature computed from the service data and the system signing secret. The basic steps for installing a service into a coprocessor and on a user SHA iButton are as follows, with the detailed description provided in the sections below.

For services requiring no data validation:

- (1) Install the system authentication secret into the coprocessor
- (2) Install a unique device authentication secret into the user iButton by binding the system authentication secret with the user iButton address number and the service data page number
- (3) Write service data to the user iButton (if needed)

For services requiring data validation:

- (1) Install the system authentication secret into the coprocessor
- (2) Install the system signing secret into the coprocessor
- (3) Install a unique device authentication secret into the user iButton by binding the system authentication secret with the user iButton address number and the service data page number
- (4) Compute a signing signature from the system signing secret, service data, page number and write cycle counter value of the service data page, and the user device address number
- (5) Embed the signing signature with service data and write it to the user iButton

## **SECRET GENERATION IN SHA iBUTTON**

Installing a secret into a SHA iButton should be done by writing data (partial phrases, see AN152 for more information) to the designated page and scratchpad, computing a MAC from the data, and copying the selected bytes of the MAC to the target secret number (see Figure 4). Directly writing to the secret should be avoided. Generating a secret via the on-chip SHA engine also allows multiple parties to participate in the secret installation process (called secret sharing), yet no single party can reproduce the system secret without the cooperation of others. This process significantly reduces the risk of secret exposure. The sequence for generating a system secret (authentication or signing) from *N* partial phrases (*partials[k], k=0 to N-1*) are outlined in Figure 5. At each iteration the MAC computation uses input from two sources: 47 bytes of input data (32 bytes written to a data page and 15 bytes written to the scratchpad), and the current contents of the secret (8 bytes). The secret is updated using the new MAC just computed before the next iteration. At the start of the loop  $(k=0)$ input from the secret assumes a null value. Since each step produces a new secret that becomes the input for the next calculation, the final system secret is a function of all the preceding input partial phrases.

The above sequence is equally applicable to the computation of system authentication secret and system signing secret except that the system signing secret must be installed in secret number 0 (*cSignSecretNum=0*) of the coprocessor. A general purpose function is implemented for installing a system secret from multiple partial phrases into a SHA iButton: *installSeystemSecret*, see section 0 for implementation details.

### **SECRET GENERATION IN SHA iBUTTON** Figure 4

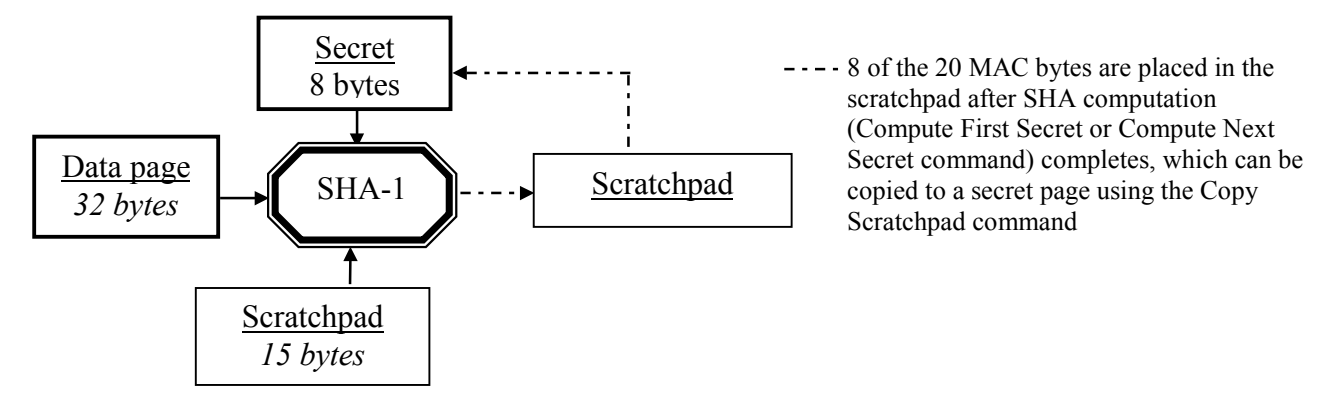

#### **SYSTEM SECRET GENERATION USING SECRET SHARING** Figure 5

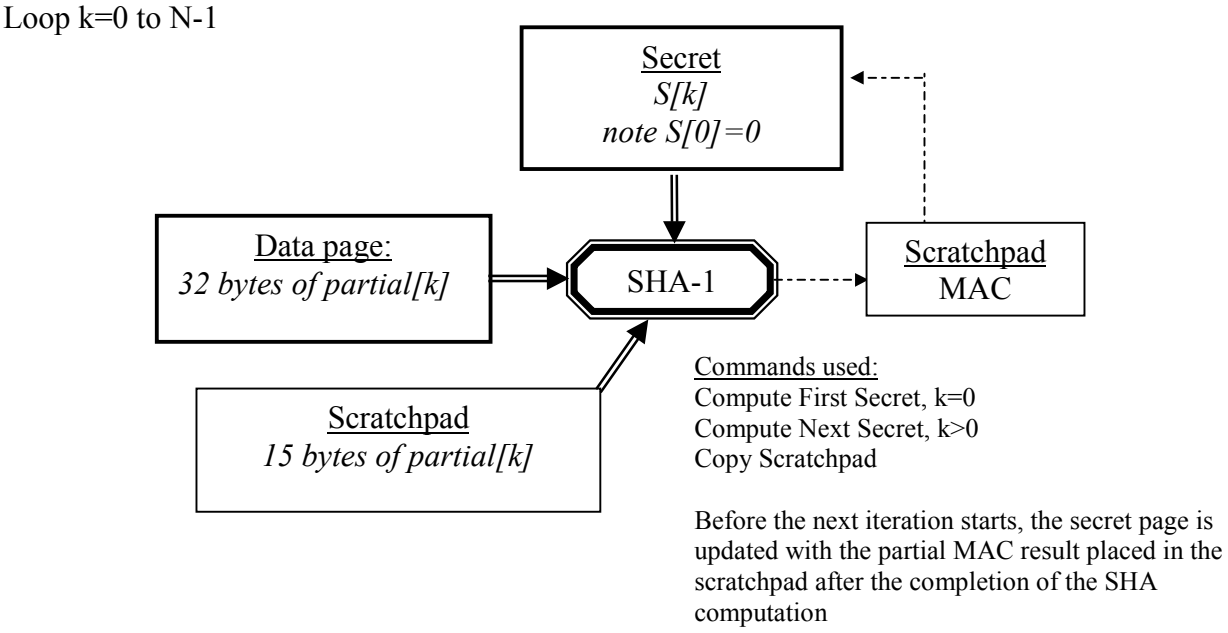

End loop

#### **THE SAMPLE SERVICE**

Our sample service is an e-payment service with its account balance debited and re-signed with a new signing signature at each transaction. Note that device authentication does not verify the contents of the service data page, but only involves the device authentication secret associated with the service data page in the user iButton. For service data signing, the system wide signing secret is stored in coprocessors, not in user iButtons. Therefore, we are able to use only one data page and one secret to host an e-payment application: a data page for service data and its matching secret for device authentication. Symbols and variables used in our sample service are summarized below for quick reference. Note that in a multiple services hosting device, the service data page number

(*uSignDataPage*) and authentication secret number (*uAuthSecreNum*) could be different in each user iButton.

The pages used in user SHA iButton are as follows:

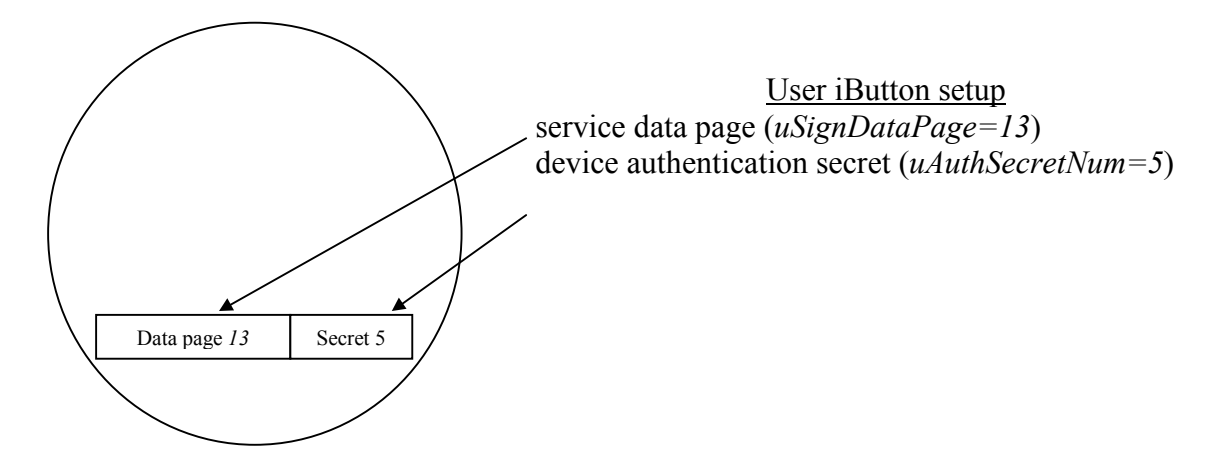

The pages used in coprocessor SHA iButton are as follows:

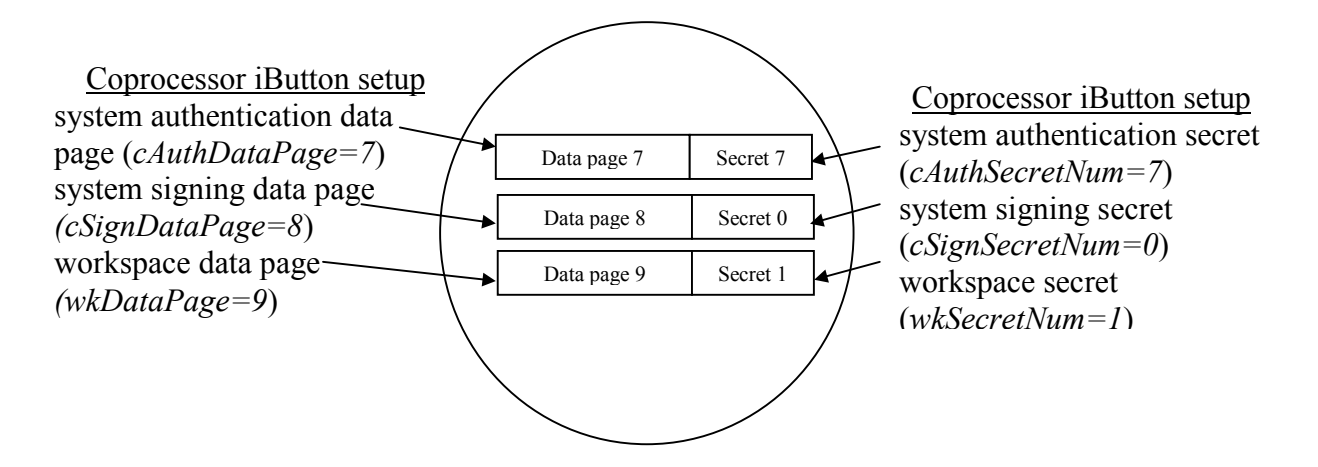

### **LIST OF VARIABLES AND VALUES** Table 3

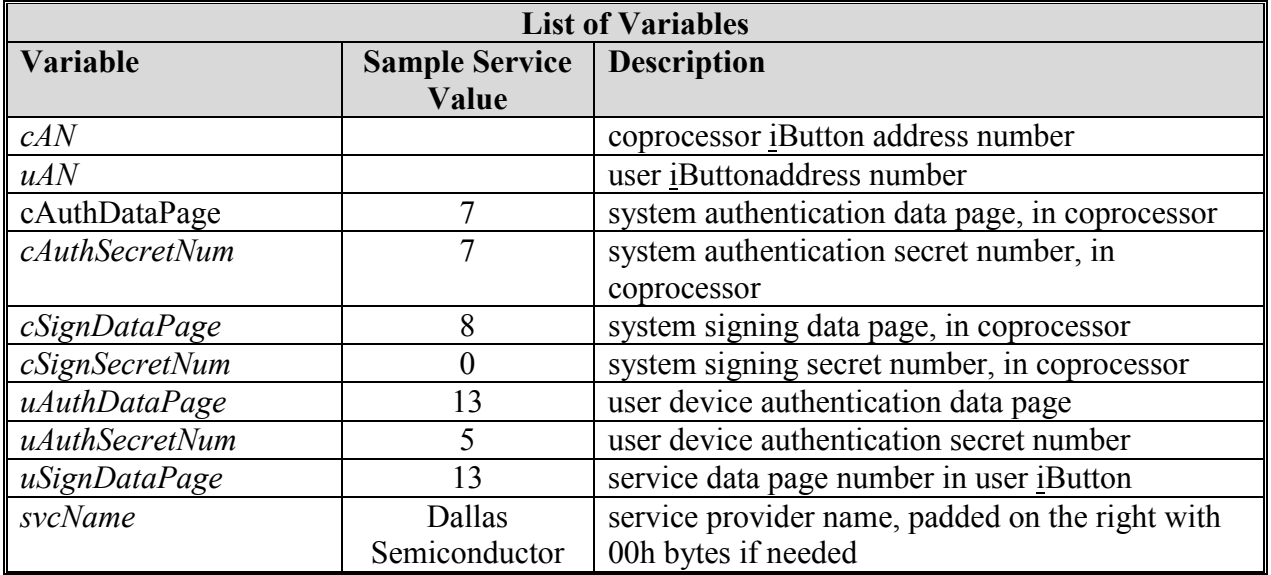

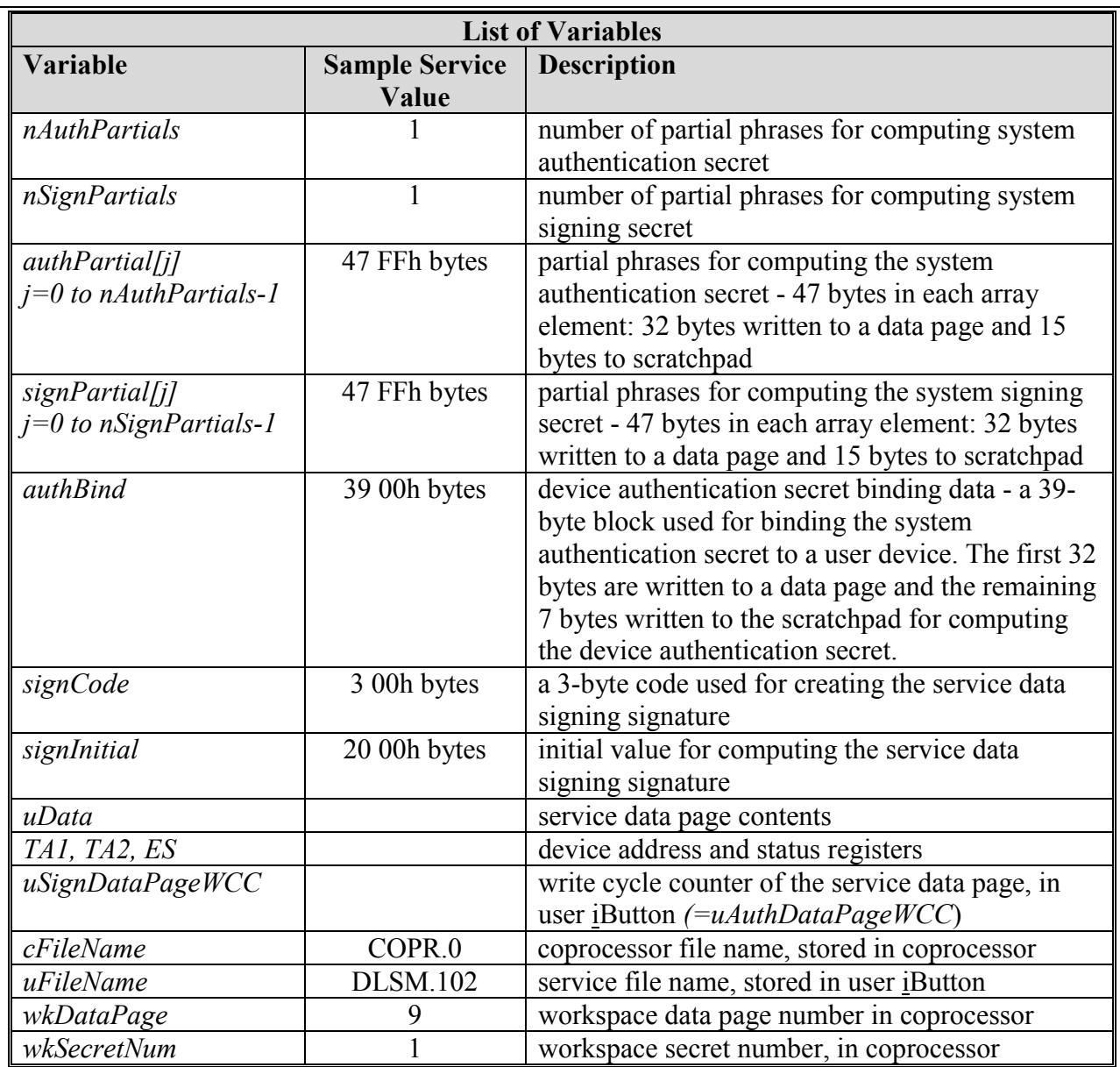

## **INSTALLING SYSTEM AUTHENTICATION SECRET IN COPROCESSOR**

The command sequence and data flow for installing the system authentication secret in a SHA iButton are summarized below. The API function (*installSystemSecret*) implementation details are presented in section Appendix A.

#### **INSTALLING SYSTEM AUTHENTICATION SECRET IN COPROCESSOR** Figure 6

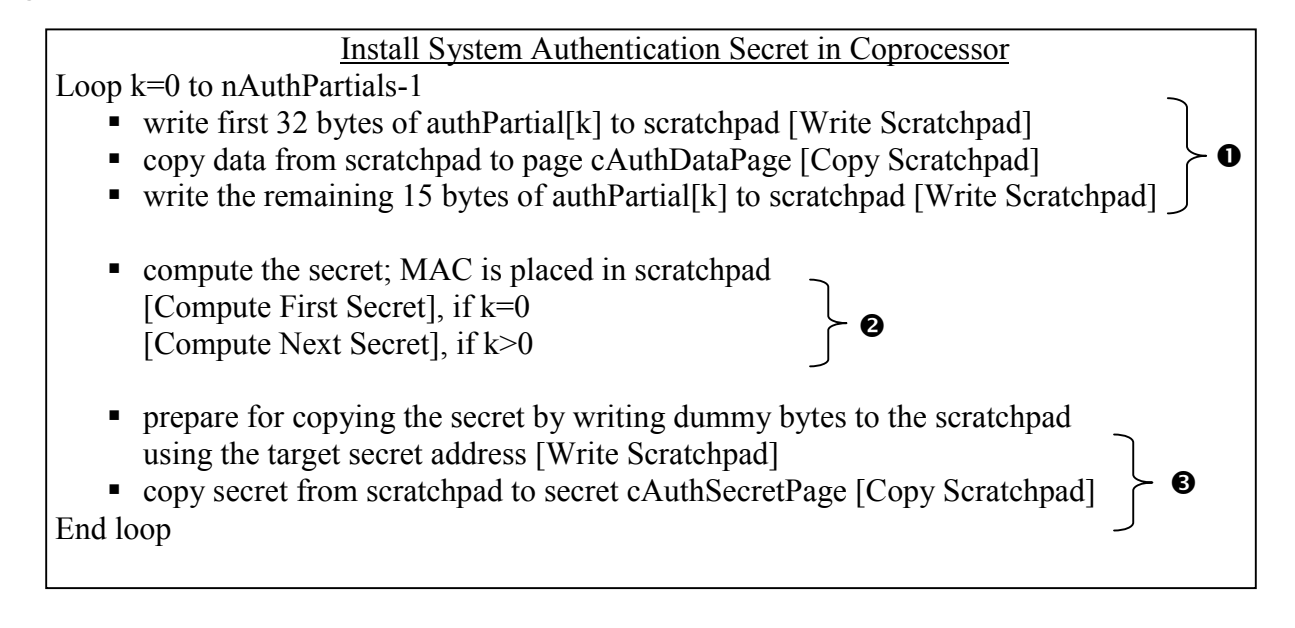

To install the system authentication secret in a coprocessor using APIs: *s=installSystemSecret(cAN,cAuthDataPage, cAuthSecretNum, nAuthPartials,authPartial) s=eraseDataPage(cAN,cAuthDataPage)*

The call to *eraseDataPage* (implemented in section 0) erases the last partial phrase written to the coprocessor to prevent it from being exposed.

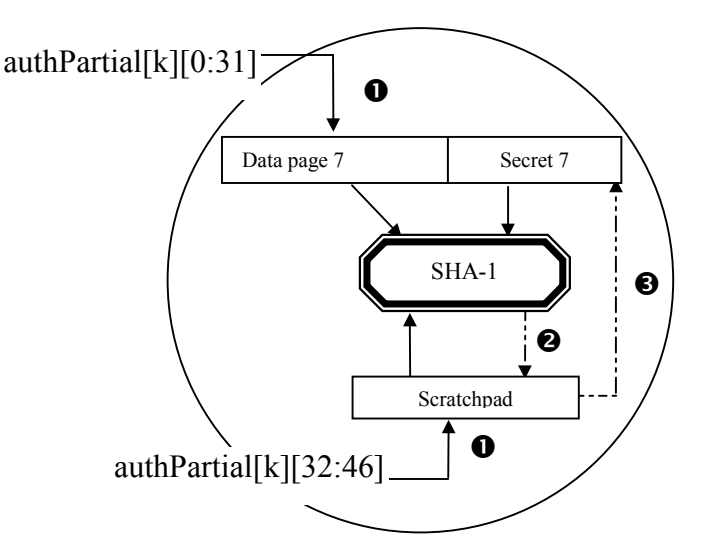

Coprocessor System authentication secret is installed in secret *cAuthSecretNum* (=7) of coprocessor. Partial phrases are written to page *cAuthDataPage* (=7) and scratchpad for computing the secret.

Please note that in this document for brevity reasons the API calls listing ignores any error checking and retry iterations. In an actual implementation each call return status should be checked for errors and appropriate iteration loops be wrapped around the call. For example the code snippet for installing the system authentication secret in a coprocessor with appropriate error checking and retries my look like below:

*// iteration count limit loopLimit = 5*

```
s=1
loop=0
do while (loop<loopLimit and s<>0)
   // the call returns 0 if no error
   s=installSystemSecret(cAN,cAuthDataPage, cAuthSecretNum, nAuthPartials,authPartial)
   loop=loop+1
end loop
// quit if we still have errors after preset number of tries
if(s<>0) then
       exit
end if
s=1
loop=0
do while (loop<loopLimit and s<>0)
   // the call returns 0 if no error
   s=eraseDataPage(cAN,cAuthDataPage)
   loop=loop+1
end loop
// quit if we still have errors after preset number of iterations
if(s<>0) then
       exit
end if
…continue …
```
## **INSTALLING SYSTEM SIGNING SECRET IN COPROCESSOR**

The command sequence and data flow for installing the system signing secret in a SHA iButton are identical to that for installing system authentication secret, except with different partial phrases and target data page and target secret (system signing secret must be installed in secret 0).

To install the system signing secret in a coprocessor using the APIs: *s=installSystemSecret(cAN,cSignDataPage, cSignSecretNum, nSignPartials,signPartial) s=eraseDataPage(cAN,cSignDataPage)*

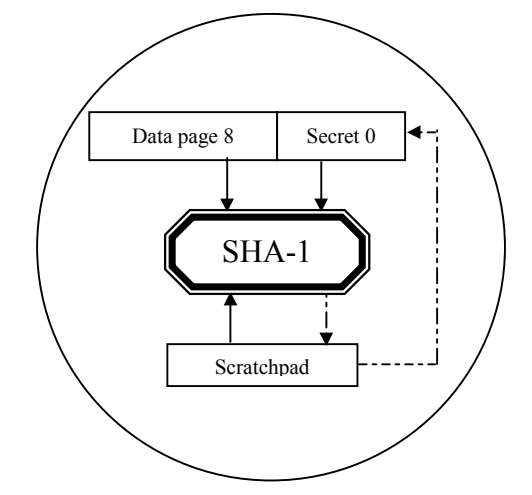

Coprocessor System signing secret is installed in secret *cSignSecretNum* (=0) of coprocessor. Partial phrases are written to page *cSignDataPage* (=8) and scratchpad for computing the secret.

Note that system signing secret must be installed in secret 0 (*cSignSecretNum*=0), and its matching data page *cSignDataPage* can be either 0 or 8. In our sample service page 0 is used for OWFS directory, so we use *cSignDataPage*=8.

## **INSTALLING DEVICE AUTHENTICATION SECRET IN USER iBUTTON**

To install the user iButton's device authentication secret, the system authentication secret is installed into the user iButton first (*secretAuthSystem*), then a unique device secret is computed from the system binding data (*bindData*), the system authentication secret (*secretAuthSystem*), the service data page number (*uSignDataPage*) and the address number (*uAN*) of the user iButton. It is the user iButton's address number that makes the device authentication secret unique to the iButton. The two step process is outlined below and an API (*bindSecretToiButton*) is implemented (see section 0 for details) for the second step.

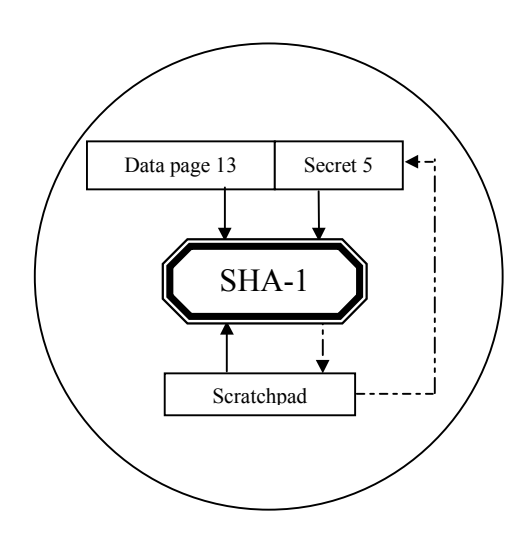

User iButton Auth Secret Step 1 System authentication secret (*secretAuthSystem*) is installed in secret *uAuthSecretNum* (=5) of user iBuitton. Partial phrases are written to page *uAuthDataPage* (=13) and scratchpad for computing the secret.

### **BINDING DEVICE AND SERVICE DATA TO CREATE THE DEVICE AUTHENTICATION SECRET**

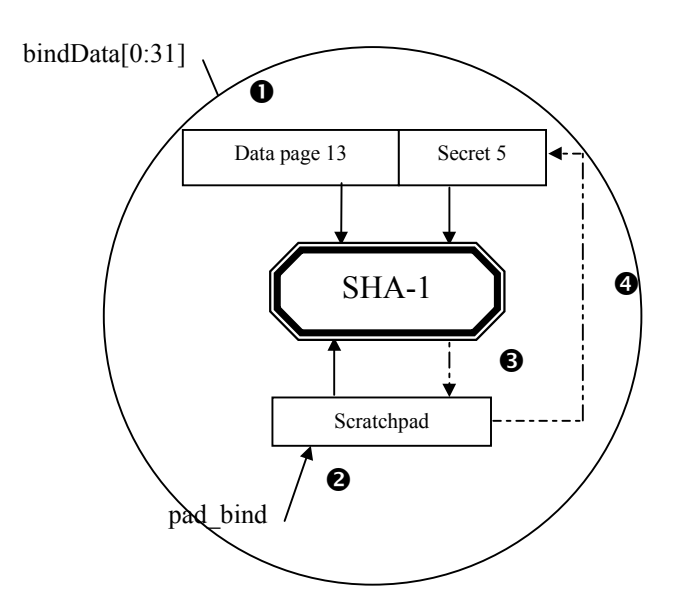

User iButton Auth Secret Step 2 Device authentication secret (s*ecretAuthDevice*) is installed in secret *uAuthSecretNum* (=5) of user iButtonby binding the system authentication secret (*secretAuthSystem*) with service and user iButtonspecific data (*uAuthDataPage, uAN*).

Pad the binding data, service and user device data in scratchpad for computing the unique device authentication secret (*pad\_bind*):

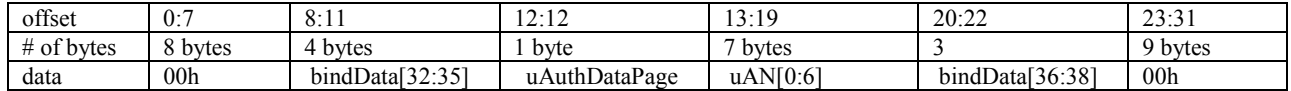

#### Install System Authentication Secret in User iButton

Loop k=0 to nAuthPartials-1

- write first 32 bytes of authPartial[k] to scratchpad [Write Scratchpad]
- copy data from scratchpad to page uAuthDataPage [Copy Scratchpad]
- write the remaining 15 bytes of authPartial[k] to scratchpad [Write Scratchpad]
- compute the secret; the result MAC is placed in scratchpad if k=0 [Compute First Secret] if k>0 [Compute Next Secret]
- prepare for copying the secret by writing dummy bytes to the scratchpad using the target secret address [Write Scratchpad]

 copy secret from scratchpad to secret uAuthSecretNum [Copy Scratchpad] End loop

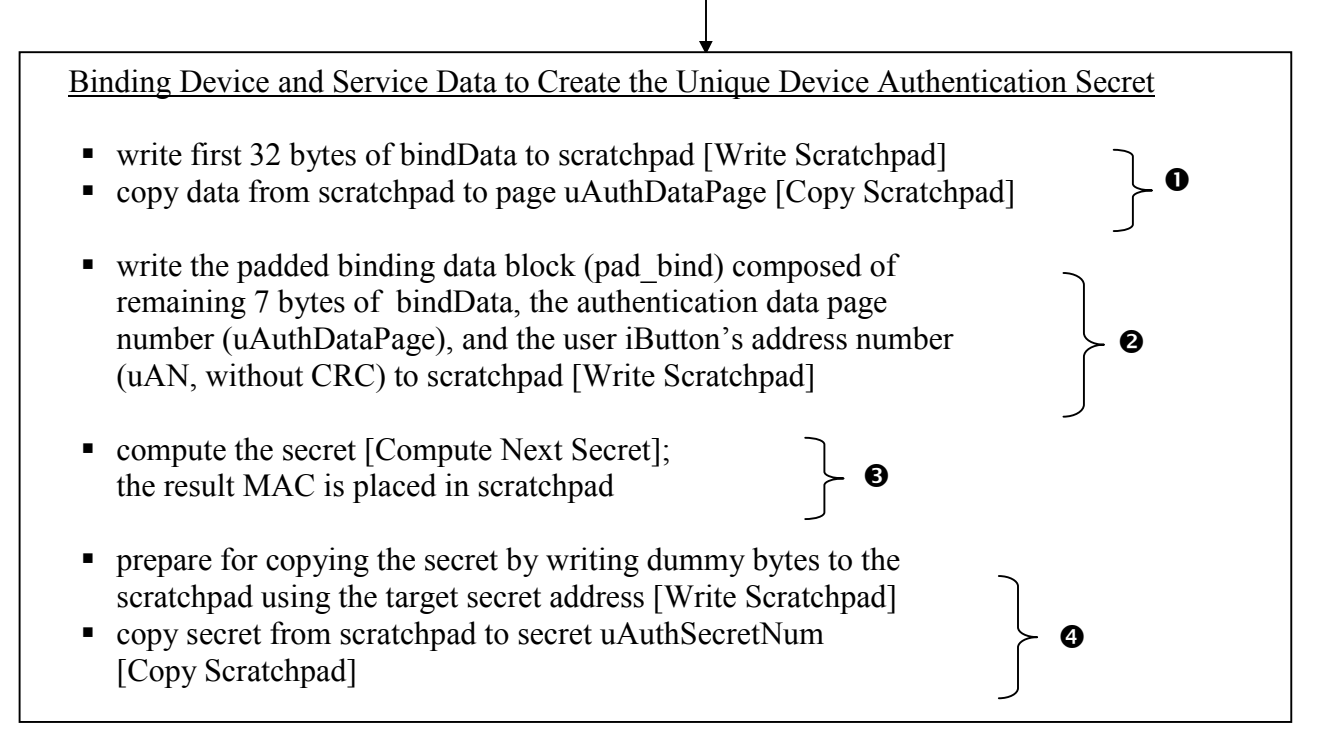

To install a device authentication secret using the APIs:

*s=installSystemSecret(uAN,uAuthDataPage,uAuthSecretNum,nAuthPartials,authPartial)*

*s=bindSecretToiButton(uAN,uAuthDataPage,uAuthSecretNum,bindData,uAuthDataPage,uAN)*

*s=eraseDataPage(uAN,uAuthDataPage)*

## **CREATING SERVICE DATA SIGNATURE IN COPROCESSOR**

The service data signature is computed from the service data and the system signing secret. The signature may be embedded<sup>4</sup> in the service data page and verified by a local host during each transaction. For example, in our sample service we embed the signature in the service data page as follows (the leading length byte, continuation pointer, and CRC-16 bytes are needed for OWFS):

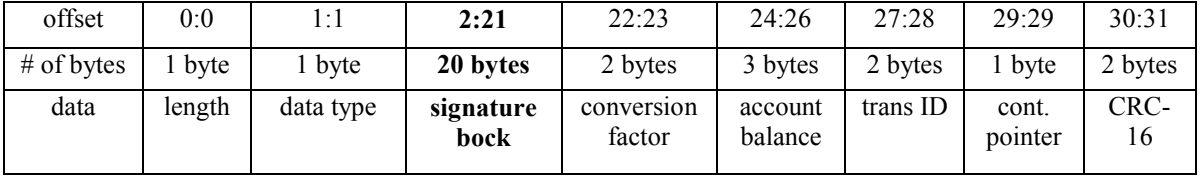

#### **Embed Data Signature in Service Data Page**

Since the signature occupies part of the service data page, the signature block must be initialized to some known value (*signInitial*)<sup>5</sup> for computing the signature. Note that in order to prevent unauthorized copying and reuse of the service data (creating "money") the signature computation should take as input the user device specific data such as address number of the device (*uAN*), page number (*uSignDataPage*) and the write cycle counter value (*uSignDataPageWCC*) of the service data page. It is also important that the service data be installed into a page whose write cycle counter increments with each write operation if copying of the service data is to be prevented. The process for creating a service data signature is implemented in API *createDataSignature*, see section 0 for implementation details.

// create signature, the passed uData ini has the signature block initialized to signInitial

*sig = createDataSignature(cAN,cSignDataPage,cSignSecretNum,uData\_ini,signCode, uAN,uSignDataPage,uSignDataPageWCC)*

#### **Padded Signing Data Block (pad\_signCode):**

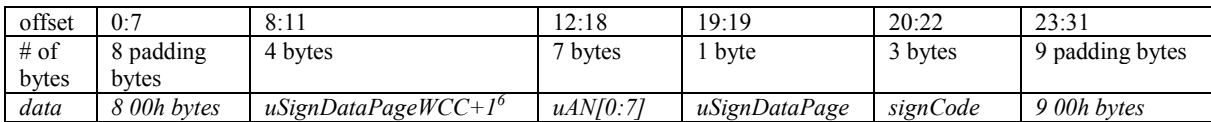

 $\overline{4}$ <sup>4</sup> Note that the signing signature does not have to be embedded in the service data page. It could be saved in a separate page and thus leave the full 32-byte space for raw service data.

 $3 \text{ If signature is not embedded as part of the 32-byte service data page then no initialization is needed:}$ 

*sig=createDataSignature(cAN,cSignDataPage,cSignSecretNum,uData,signCode,uAN,uSignDataPage, uSignDataPageWCC)*

 $6$  WCC+1 becomes the new write cycle counter of service data page after the signed service data is written to it because each writing to the page increments the cycle counter by 1 (on pages 8 to 15).

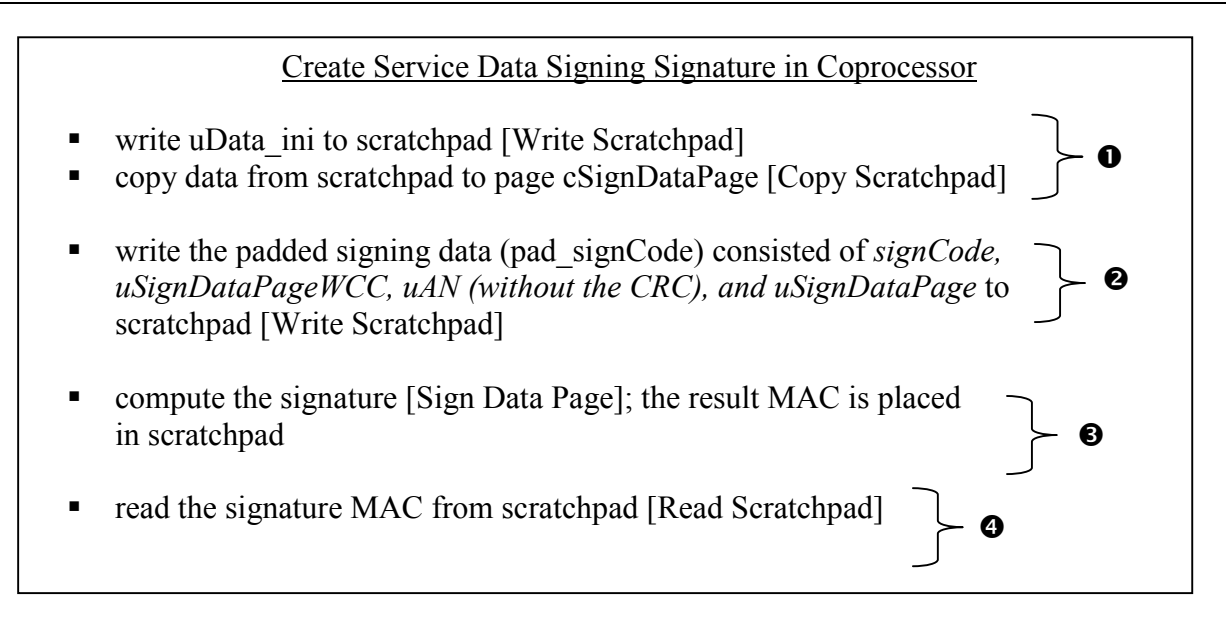

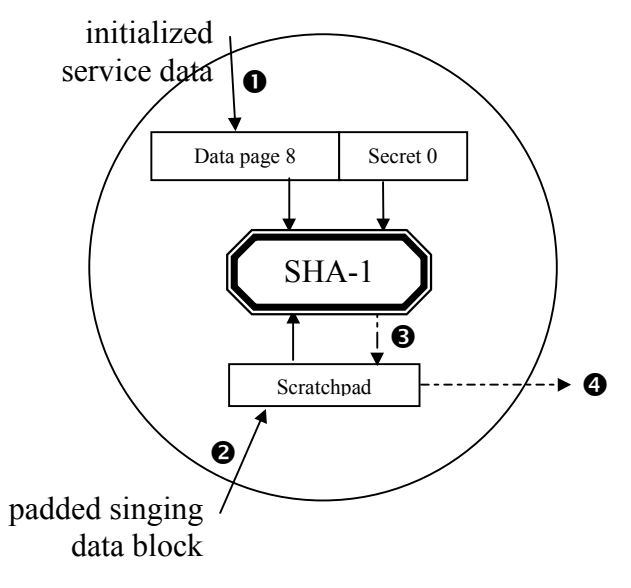

#### Coprocessor

Service data signature is computed from:

- the initialized service data (*uData ini*),
- the system signing secret (at *cSignSecretNum*=0)
- the system signing code (*signCode*)
- the user iButton address number *uAN* (without the CRC)
- $\blacksquare$  the service data page number (*uSignDataPage)* and its page write cycle counter value *(uSignDataPageWCC)*

## **SERVICE INSTALLATION SUMMARY**

The key API calls for installing a service are summarized below.

#### **STATIC DATA SERVICES WITHOUT DATA VALIDATION**

#### **Installing service data into the coprocessor**

// install the system authentication secret into the coprocessor *s=installSystemSecret(cAN,cAuthDataPage, cAuthSecretNum, nAuthPartials,authPartial)*

// erase the partial phrase so it is not accidentally exposed *s=eraseDataPage(cAN,cAuthDataPage)*

#### **Installing service data into the user iButton**

// install the system authentication secret into the user iButton *s=installSystemSecret(uAN,uAuthDataPage,uAuthSecretNum,nAuthPartials,authPartial)*

// bind service data, user device ID with system secret to create a unique device auth secret *s=bindSecretToiButton(uAN,uAuthDataPage,uAuthSecretNum,bindData,uAuthDataPage,uAN)*

*s=eraseDataPage(uAN,uAuthDataPage)* // erase the binding data from the data page

## **SERVICES WITH DATA VALIDATION**

#### **Installing service data into the coprocessor**

// install the system authentication secret into the coprocessor *s=installSystemSecret(cAN,cAuthDataPage, cAuthSecretNum, nAuthPartials,authPartial)*

// install the system signing secret into the coprocessor *s=installSystemSecret(cAN,cSignDataPage, cSignSecretNum, nSignPartials,signPartial)*

*s=eraseDataPage(cAN,cSignDataPage)* // erase the partial phrase so it is not accidentally exposed *s=eraseDataPage(cAN,cAuthDataPage)*

#### **Installing service data into the user iButton**

// install the system authentication secret into the user iButton *s=installSystemSecret(uAN,uAuthDataPage,uAuthSecretNum,nAuthPartials,authPartial)*

// bind service data, user device ID with system secret to create a unique device auth secret *s=bindSecretToiButton(uAN,uAuthDataPage,uAuthSecretNum,bindData,uAuthDataPage,uAN)*

// create the service data signature in coprocessor *sig=createDataSignature(cAN,cSignDataPage,cSignSecretNum,uData\_ini,signCode, uAN,uSignDataPage,uSignDataPageWCC)*

// embed the signature in service data page *sData= …*

// write the service data with the embedded signature to user iButton *s=writeDataPage(uAN,uSignDataPage,sData)*

## **CONDUCTING TRANSACTIONS**

Conducting transactions with SHA iButtons may require two steps: the local host authenticating the user SHA iButton and updating the service data. A local host may consist of three logical components: coprocessor, transaction control unit (TCU) and a user interface such as display, token receptor, and service dispenser. A TCU maybe a personal computer or a microcontroller. It is important that the coprocessor and other elements containing secret and confidential information be physically and electronically secured inside an appropriate security boundary.

## **AUTHENTICATING THE USER iBUTTON**

The user SHA iButton authentication process is depicted in Figure 7, which can be expressed in API calls as follows:

*challenge=createChallenge(cAN,cAuthDataPage)* // compute a challenge in the coprocessor

// challenge the user iButton for an authentication response // the API call returns the service page data, page counter, and the response MAC // uData=uResp[0:31]; uSignDataPageWCC=uResp[32:35]; uMAC=uResp[36:55] *uResp=answerChallenge(uAN,uAuthDataPage,challenge)*

// recreate user iButton's device authentication secret in coprocessor *s=bindSecretToiButton(cAN,cAuthDataPage,wkSecretNum,bindData,uAuthDataPage,uAN)*

// verify the response MAC in the coprocessor *s=verifyAuthResponse(cAN,wkDataPage,uData,uAN,uAuthDataPage, uSignDataPageWCC,challenge,uMAC)*

## **USER SHA iBUTTON AUTHENTICATION PROCESS** Figure 7

- Generate a Random Challenge in Coprocessor Generate a random challenge in coprocessor, using page *cAuthDataPage* [Compute Challenge] Read the challenge from the coprocessor (=*challenge*) [Read Scratchpad]
	- Challenge User iButton for Authentication Response, in user iButton
	- Write *challenge* to user iButton's scratchpad [Write Scratchpad]
	- Generate a response MAC in user iButton using page uAuthDataPage [Read Authenticated Page]. The command also returns the service data page counter (uSignDataPageWCC ) and service data (*uData*); note that *uAuthDataPage= uSignDataPage*
	- Read user iButton's address number (uAN), and the authentication response MAC (*uMAC)* [Read ROM, Read Scratchpad]

#### Verify User iButton's Authentication Response, in coprocessor iButton

- Recreate user iButton's authentication secret in workspace secret *wkSecretNum* of coprocessor
	- Write 32 bytes of *bindData* to scratchpad [Write Scratchpad]
	- copy data to page *cAuthDataPage* [Copy Scratchpad]
	- Write the padded binding data block (*pad\_bind*) made of 7 bytes of *bindData, uAN, uAuthDataPage,*and *uAuthDataPageWCC* to scratchpad [Write Scratchpad]
	- Compute the device secret [Compute Next Secret]
	- prepare for copying the secret by writing dummy bytes to Scratchpad with the target secret address
	- Copy secret to secret number *wkSecretNum* [Copy Scratchpad]
- Compute the authentication MAC
	- Write *uData* to scratchpad [Write Scratchpad]
	- Copy *uData* to page *wkDataPage* [Copy Scratchpad]
	- Write the padded challenge block (*pad\_challenge*) to scratchpad [Write Scratchpad]
	- Compute a MAC [Validate Data Page]
- **Compare this MAC with** *uMAC* [Match Scratchpad]. If the two are equal then the user iButton is authentic.

#### **padded binding data block (pad\_bind)**

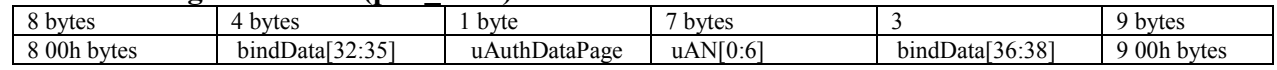

#### **padded challenge data block (pad\_challenge)**

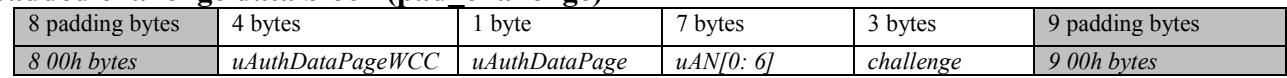

#### **GENERATING A RANDOM CHALLENGE IN COPROCESSOR**

To generate a random challenge in the coprocessor, the TCU would simply ask the coprocessor to perform a Compute Challenge operation. TCU can pick any 3 of the 20 MAC bytes placed in the scratchpad by the SHA engine upon completion of the command. The API function is called as follows, implementation details are presented in Appendix A.

*challenge = createChallenge(cAN, cAuthDataPage)*

## **CHALLENGING THE USER iBUTTON FOR AUTHENTICATION RESPONSE**

TCU sends the challenge (*challenge)* to the user iButton and asks it to compute a response MAC based on the challenge (written to scratchpad offsets 20 to 22) and its device authentication secret. The API is implemented in Appendix A.

*uResp=answerChallenge(uAN,uAuthDataPage,challenge)*

Upon return uResp contains the service data (*uData*), the page write cycle counter (*uAuthDataPageWCC*), and the response MAC (*uMAC*).

*uData=uResp[0:31] uAuthDataPageWCC=uResp[32:35] uMAC=uResp[36:55]*

### **VERIFYING THE USER iBUTTON'S AUTHENTICATION RESPONSE**

To verify an user iButton's response one must first recreate the user iButton's device authentication secret in the coprocessor. Note that the recreated authentication secret is not readable by the TCU, nor does it need to be. Authentication is not achieved by direct comparison of authentication secrets, rather of the results of SHA computations based on the authentication secret and other service and device specific data. After the user authentication secret has been recreated in the coprocessor, the Validate Data Page command is executed to compute the authorization MAC for comparison. The coprocessor stores its computation result (*cMAC*) in the scratchpad, hidden from external read. Match Scratchpad command is issued to compare the readout from the user iButton (*uMAC*) with *cMAC* in the scratchpad of the coprocessor.

The first step of the authentication process, recreating the user device authentication secret in the coprocessor, is the same as installing a device authentication secret in the user iButton during the service installation process except that this time the target device is the coprocessor and the secret is installed into an unused secret number of the coprocessor. The second step of verifying an user iButton's response MAC (*uMAC*) is implemented in Appendix A.

// recreate user device's unique authentication secret in coprocessor – to an unused // secret number (wkSecretNum) *s=bindSecretToiButton(cAN,cAuthDataPage, wkSecretNum, bindData, uAuthDataPage, uAN)*

// verify the user device's response MAC in coprocessor *s=verifyAuthResponse(cAN,wkDataPage,uData,uAN,uAuthDataPage, uAuthDataPageWCC,challenge,uMAC)*

## **VERIFYING THE EMBEDDED SERVICE DATA SIGNATURE**

A service data page is verified by checking its embedded signature (*sign*). First the signature block of the service data page is set to a known initial value (*signInitial*) and a signature is re-computed in the coprocessor (*cSign*). TCU then compares *sign* with *cSign*, if the two are the same then the service data is valid. Note that we obtained the service data, write cycle counter of service data page while we authenticated the user iButton.

To recreate the signature in a coprocessor, one first saves the signature (*sign)* and then initialize the signature block of *uData* with *signInitial* to recover the original block (*uData\_ini*) that was used to generate the signature. We then use the user device and service parameters (address number and service page number and counter) to recreate the signature:

*cSign=createDataSignature(cAN,cSignPage, cSignSecretNum, uData\_ini, signCode, uSignDataPage, uAN, uSignDataPageWCC-1)*

## **RE-SIGNING THE UPDATED SERVICE DATA**

In dynamic data services, the service data is updated and a new signature is computed for re-signing the service data. The process is identical to that of installing the initial service data in user iButton. If *uData\_Update* is the updated service data with the signature block initialized to *signInitial*, then the new signature is created as follows:

*sign=createDataSignature(cAN, cSignPage,cSignSecretNum, uData\_Update, signCode,uSignDataPage, uAN, uSignDataPageWCC)*

### **SUMMARY OF CONDUCTING A TRANSACTION WITH THE SHA iBUTTONS**

The key API calls for conducting a transaction are summarized below.

## **STATIC DATA SERVICES WITHOUT DATA VALIDATION**

**// create a random change code in coprocessor** *challenge = createChallenge(cAN, cAuthDataPage)*

#### **// ask the user iButton to respond to the challenge**

*uResp=answerChallenge(uAN,uAuthDataPage,challenge) uData=uResp[0:31] uSignDataPageWCC=uResp[32:35] uMAC=uResp[36:55]*

#### **// recreate user device's authentication secret in coprocessor**

// in an unused secret number (wkSecretNum) *s=bindSecretToiButton(cAN,cAuthDataPage, wkSecretNum, bindData, uAuthDataPage, uAN)*

**// verify the user device's response MAC in coprocessor** *status=verifyAuthResponse(cAN,wkDataPage,uData,uAN,uAuthDataPage, uAuthDataPageWCC,challenge,uMAC)*

…

## **STATIC DATA SERVICES WITH DATA VALIDATION**

**// create a random change code in coprocessor** *challenge = createChallenge(cAN, cAuthDataPage)*

**// ask the user iButton to respond to the challenge** *uResp=answerChallenge(uAN,uAuthDataPage,challenge) uData=uResp[0:31] using=uData[4:23] uSignDataPageWCC=uResp[32:35] uMAC=uResp[36:55]*

#### **// recreate user device's unique authentication secret in coprocessor**

// in an unused secret number (wkSecretNum) *s=bindSecretToiButton(cAN,cAuthDataPage, wkSecretNum, bindData, uAuthDataPage, uAN)*

#### **// verify the user device's response MAC in coprocessor**

*status=verifyAuthResponse(cAN,wkDataPage,uData,uAN,uAuthDataPage, uAuthDataPageWCC,challenge,uMAC)*

#### **// recreate the data signature in coprocessor**

// initialize uData with *signInitial uData\_ini=… cSign=createDataSignature(cAN,cSignPage, cSignSecretNum, uData\_ini, signCode, uSignDataPage, uAN, uSignDataPageWCC-1)*

**// compare the uSign and cSign**

….

### **DYNAMIC DATA SERVICES**

**// create a random change code in coprocessor** *challenge = createChallenge(cAN, cAuthDataPage)*

#### **// ask the user iButton to respond to the challenge**

*uResp=answerChallenge(uAN,uAuthDataPage,challenge) uData=uResp[0:31] uSignDataPageWCC=uResp[32:35] uMAC=uResp[36:55]*

#### **// recreate user device's unique authentication secret in coprocessor**

// in an unused secret number (wkSecretNum) *s=bindSecretToiButton(cAN,cAuthDataPage, wkSecretNum, bindData, uAuthDataPage, uAN)*

#### **// verify the user device's response MAC in coprocessor**

*s=verifyAuthResponse(cAN,wkDataPage,uData,uAN,uAuthDataPage, uAuthDataPageWCC,challenge,uMAC)*

**// recreate the data signature in coprocessor** *cSign=createDataSignature(cAN,cSignPage, cSignSecretNum, uData\_ini, signCode, uSignDataPage, uAN, uSignDataPageWCC-1)*

**// compare the uSign and cSign**

…

**// update the service data and recompute signature** *sign=createDataSignature(cAN, cSignPage,cSignSecretNum, uData\_Update, signCode,uSignDataPage, uAN, uSignDataPageWCC)*

**// write the new service data and signature (***upData***) to the user iButton** *s=writeDataPage(uAN,uAuthDataPage,upData)*

#### **// authenticate the user iButton and verify service data again** *challenge = createChallenge(cAN, cAuthDataPage)*

// ask the user iButton to respond to the challenge *uResp=answerChallenge(uAN,uAuthDataPage,challenge) uData=uResp[0:31] uSignDataPageWCC=uResp[32:35] uMAC=uResp[36:55]*

#### **// make sure the user iButton received the updated data, compare uData and upData** …

**// verify the user device's response MAC in coprocessor** *status=verifyAuthResponse(cAN,wkDataPage,uData,uAN,uAuthDataPage, uAuthDataPageWCC,challenge,uMAC)*

## **APPENDIX A: IMPLEMENTING THE APIS**

The implementation details of various APIs are discussed in this section. A developer should be able to adopt them to the computer language of his choice. Please note that these listings are not actual or functional computer codes. They are only intended to demonstrate the basic command and data flow sequences. For brevity the listing ignores error checking and retry loops. In the actual implementation error checking and retries are always needed.

## **BASIC 1-WIRE DEVICE I/O OPERATIONS**

The necessary 1-wire device access functions are assumed to be provided by a driver for the appropriate platform. The actual names of functions may differ from those listed below, however the functionalities should be the same. We assume that the following helper functions have been provided.

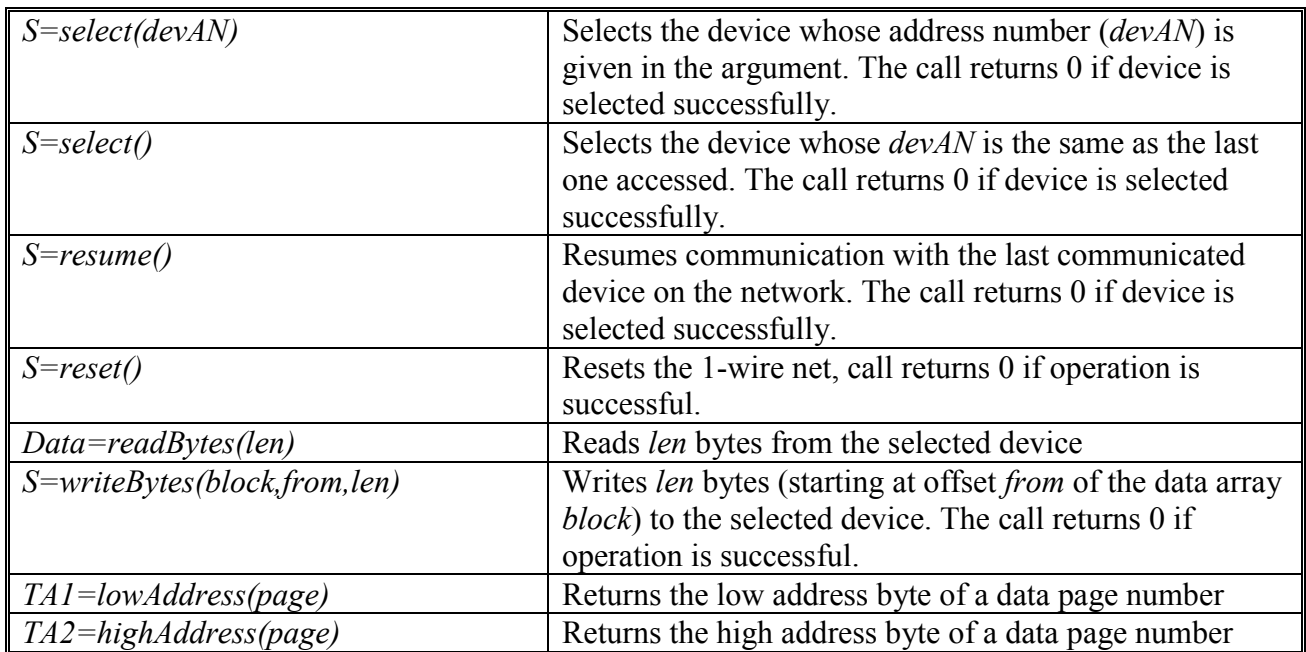

## **BASIC 1-WIRE I/O OPERATIONS** Table 4

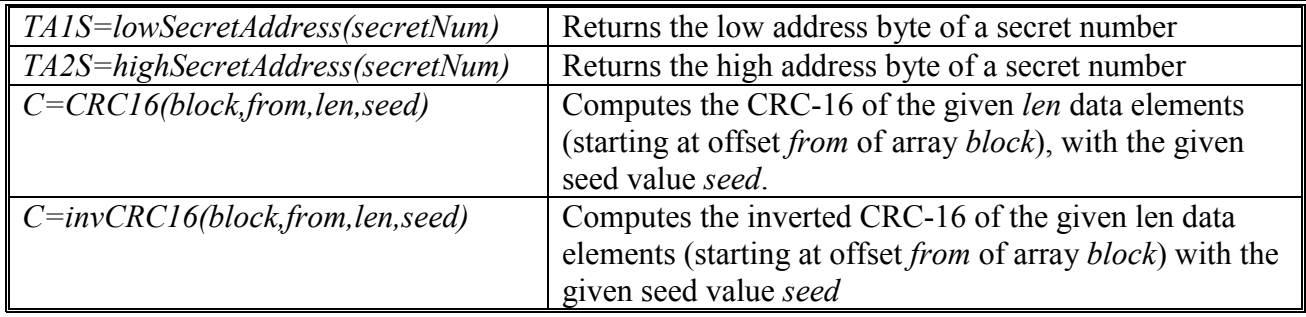

## **WRITE TO A DATA PAGE (WRITEDATAPAGE)**

This API writes a 32-byte data block to a data page. *int status = writeDataPage(byte[] devAN, byte pageNum, byte[] data)*

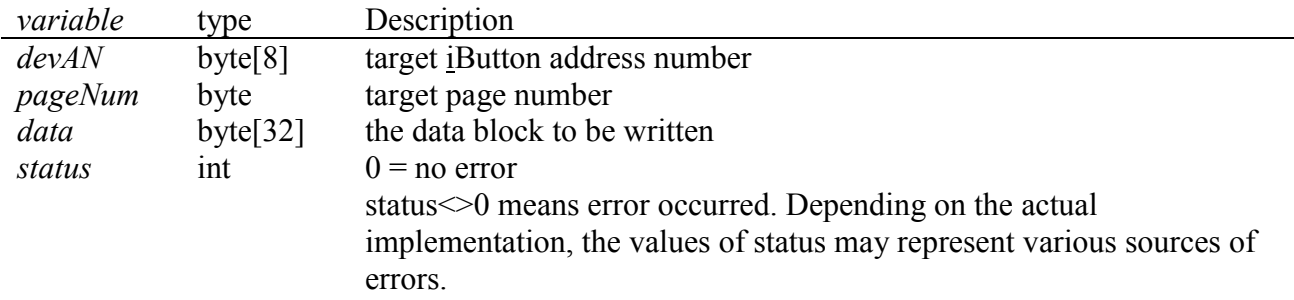

*TA1=lowAddress(pageNum) TA2=highAddress(pageNum)*

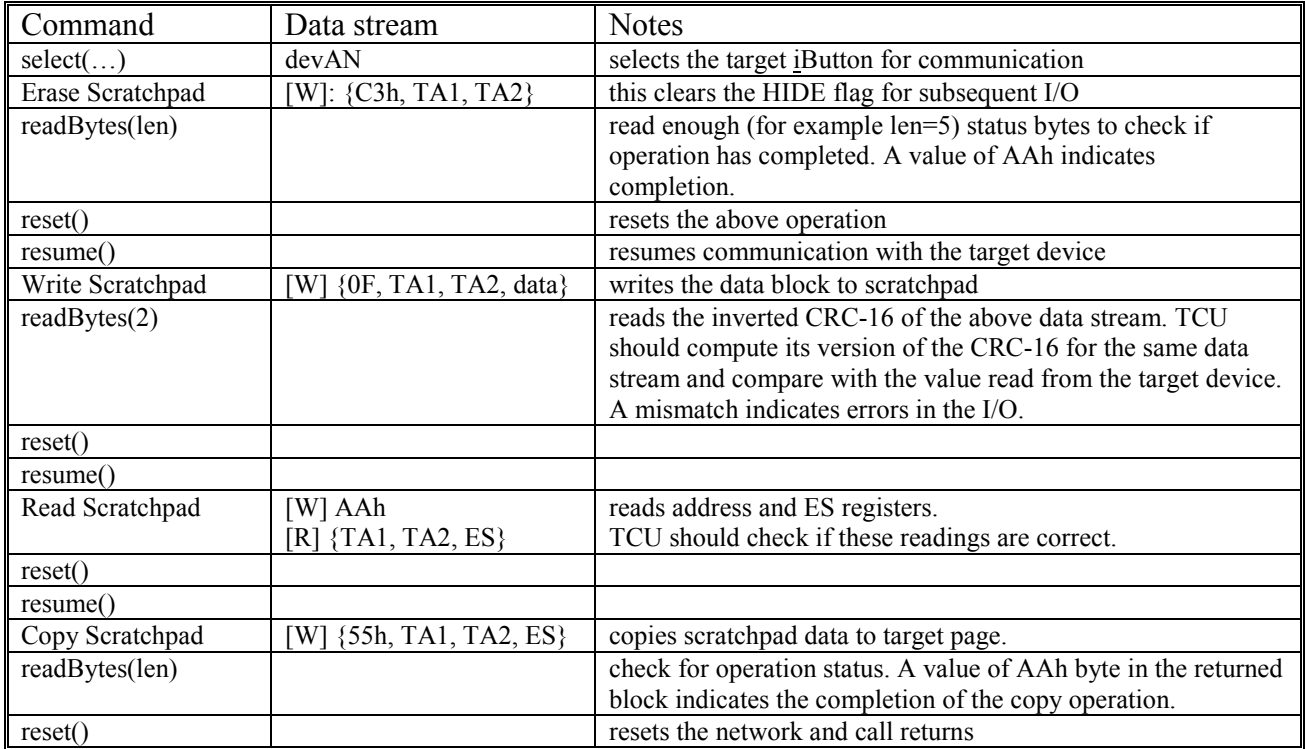

A simplistic way of trapping errors and iterating a preset number of loops would be to put the above steps in a loop and let the code flow jump to the beginning of the loop each time an error occurs. This

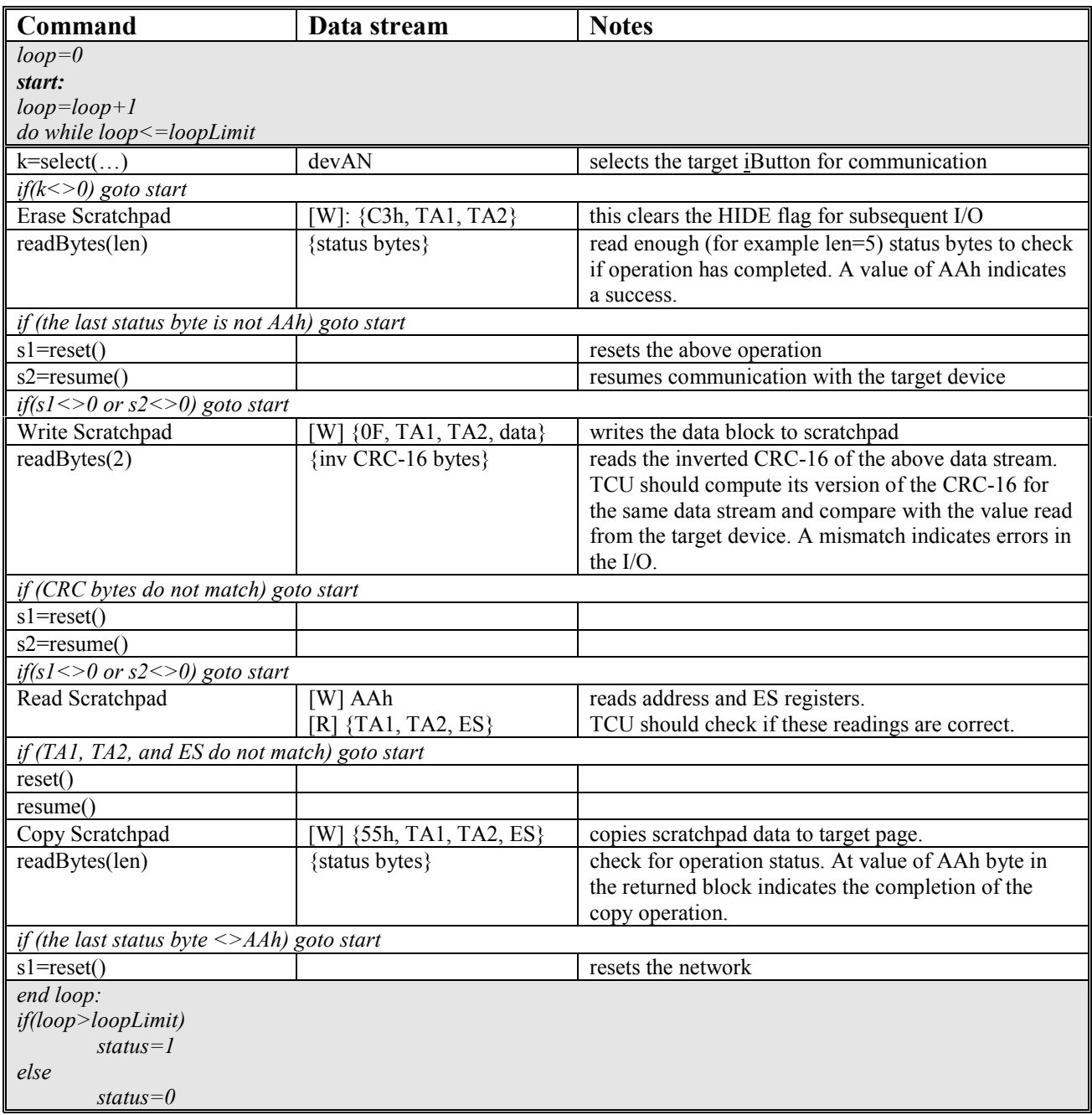

#### **ERASING A DATA PAGE (ERASEDATAPAGE)**

This API erases the contents of a data page by filling it with 32 FFh bytes. *int status = eraseDataPage(byte[] devAN, byte pageNum)*

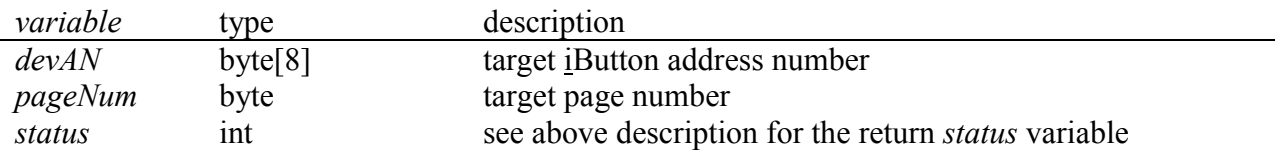

*set data[32]={32 FFh bytes} status=writeDataPage(devAN, pageNum, data)*

## **COPY MAC TO A SECRET PAGE (COPYMACTOSECRET)**

This API copies 8 bytes of a result MAC in the scratchpad to a secret address memory. This function is often used after the Compute First Secret and Compute Next Secret commands to copy the partial MAC placed in the scratchpad to a secret memory.

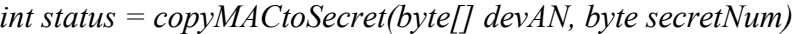

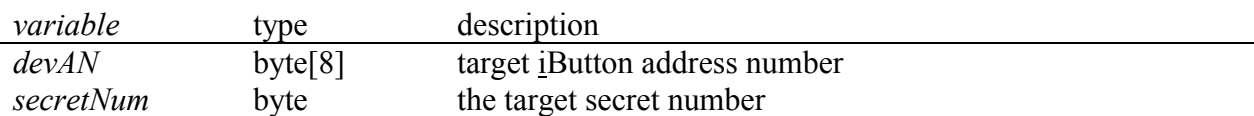

*TA1S=lowSecretAddress(secretNum) TA2S=highSecretAddress(secretNum) set tmp\_data[32]={32 00h bytes}*

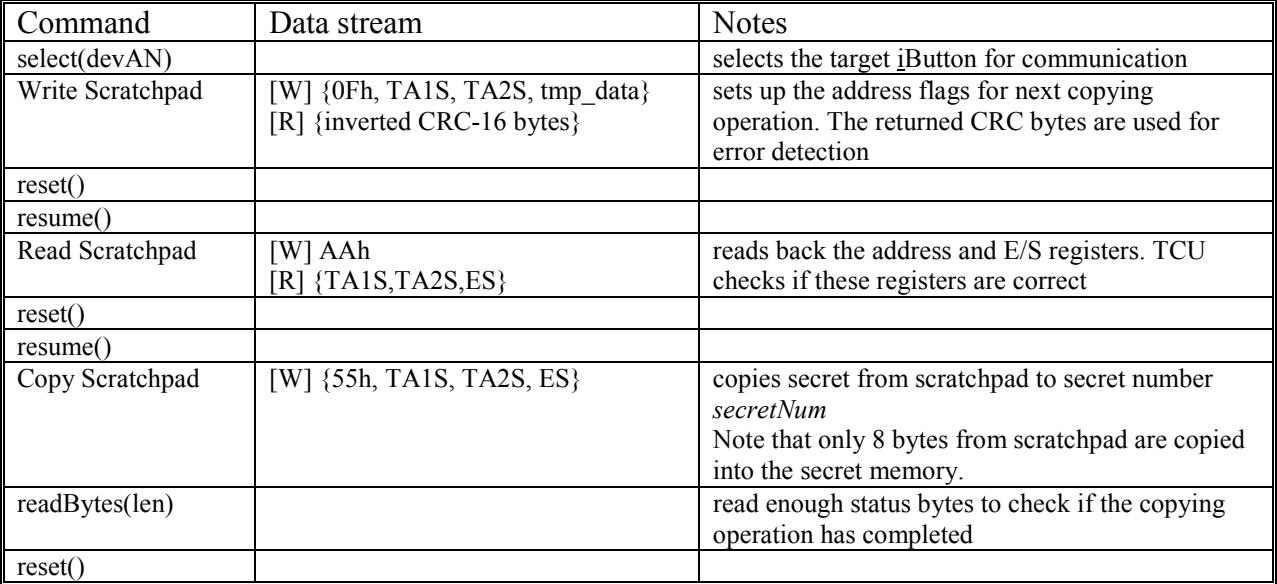

## **INSTALLING A SYSTEM SECRET (INSTALLSYSTEMSECRET)**

Installing system secret in a SHA iButton is performed with both the coprocessor and user iButtons, during service installation and conducting transactions. The process for installing system authentication secret and installing system signing secret are identical except that the partial phrases are usually different and that the system signing secret must be installed in secret number 0 of the coprocessor. The API implemented for this general purpose is *installSystemSecret.*

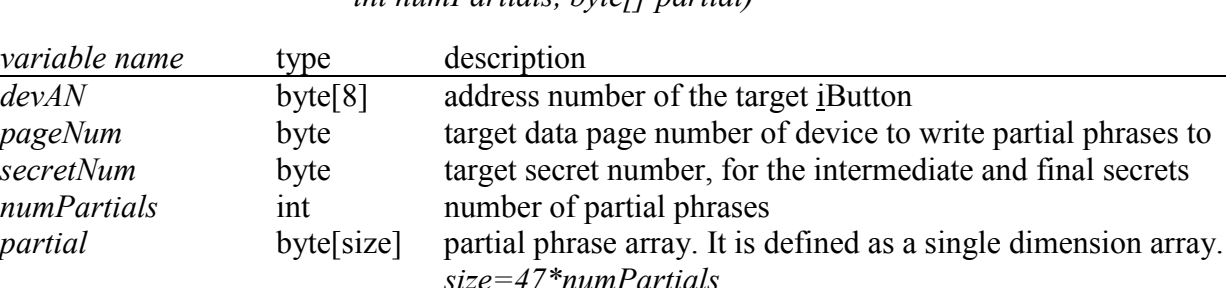

*int status= installSystemSecret(byte[] devAN, byte pageNum, byte secretNum, int numPartials, byte[] partial)*

*TA1=lowAddress(pageNum) TA2=highAddress(pageNum) TA1S=lowSecretAddress(secretNum) TA2S=highSecretAddress(secretNum)*

## **PADDING PARTIAL PHRASE (***PAD\_PARTIAL[J]***)** Table 5

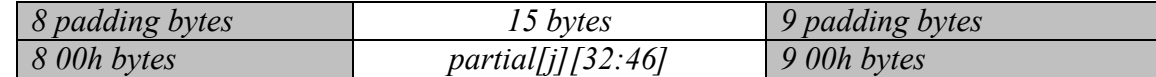

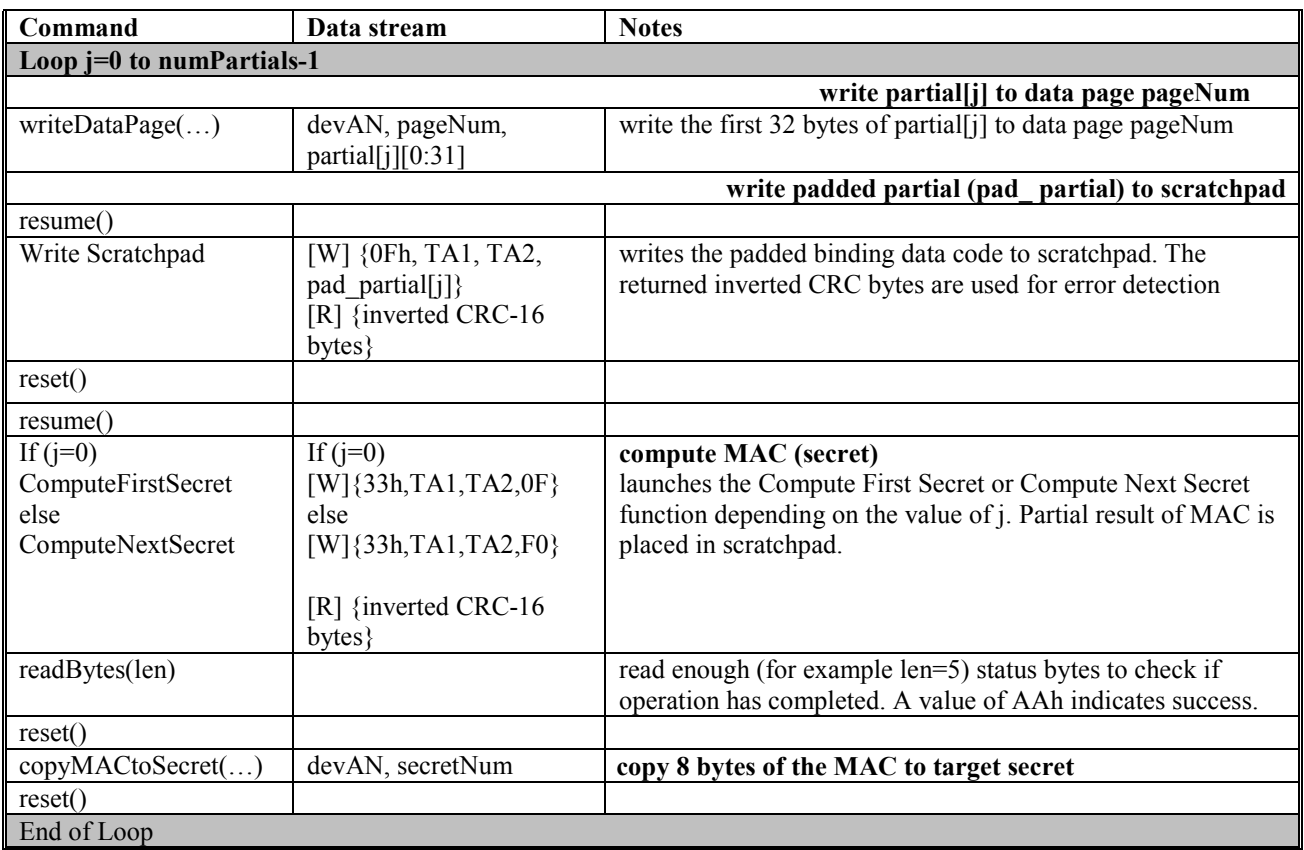

## **BINDING A SECRET TO THE USER iBUTTON (BINDSECRETTOIBUTTON)**

An unique device authentication secret is created by binding the system authentication secret with the service data page number and the device address number.

*int status = bindSecretToiButton(byte[] devAN,byte pageNum,byte secretNum, byte[] bindData, byte uAuthDataPage, byte[] uAN)*

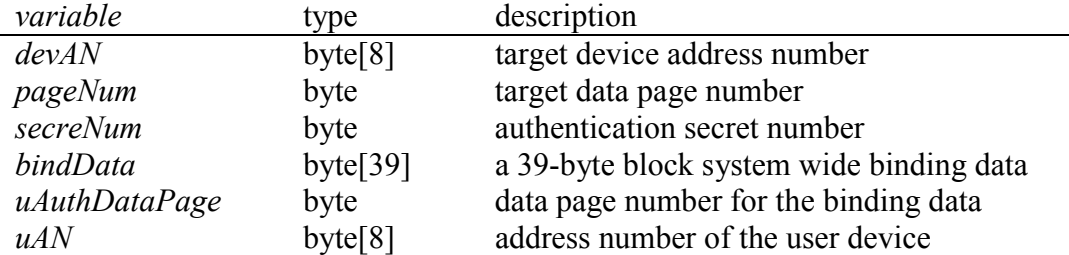

*TA1=lowAddress(pageNum)*

*TA2=highAddress(pageNum)*

*TA1S=lowSecretAddress(secretNum)*

*TA2S=highSecretAddress(secretNum)*

## **PADDING BINDING DATA (PAD\_BIND)** Table 6

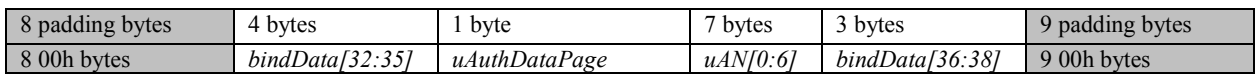

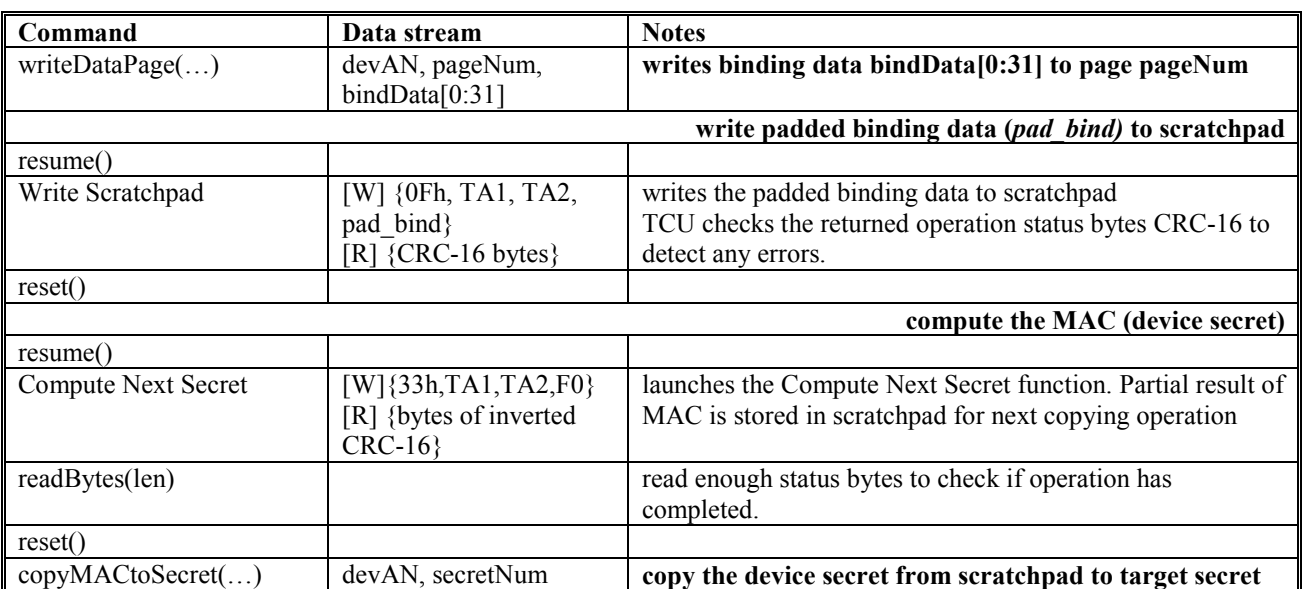

### **CREATING THE SERVICE DATA SIGNATURE (CREATEDATASIGNATURE)**

This API computes a signature for the service data using the service data, the system signing secret, the service data page number and its write cycle counter, and the address number of user iButton.

*byte sig[]=createDataSignature(byte[] devAN, byte pageNum, byte secretNum, byte[] uData, byte[] signCode, byte uSignDataPage, byte[] uAN, byte[] uSignDataPageWCC)*

The call returns a 20 byte MAC if successful.

Parameters and data used for creating a service data signature are listed below:

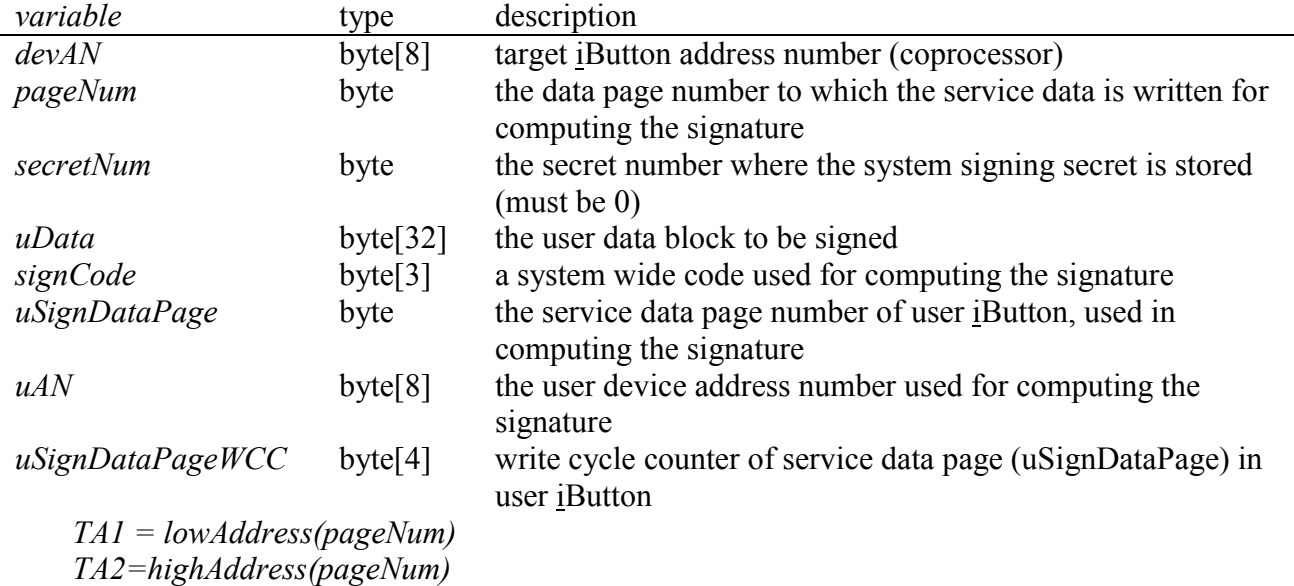

For I/O efficiency the *signCode* and other service parameters are padded into a 32-byte block and written to the scratchpad at once.

## **PADDING SIGNING DATA (***PAD\_SIGNCODE***)** Table 7

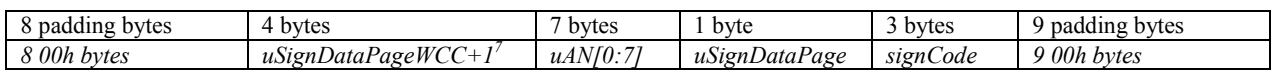

| Command                                             | Data stream                                                   | <b>Notes</b>                                                                   |
|-----------------------------------------------------|---------------------------------------------------------------|--------------------------------------------------------------------------------|
| writeDataPage $(\ldots)$                            | devAN, pageNum, uData                                         | write uData to page pageNum                                                    |
| write padded sign data (pad signCode) to scratchpad |                                                               |                                                                                |
| resume()                                            |                                                               |                                                                                |
| Write Scratchpad                                    | W] {0Fh, TA1, TA2,<br>pad_signCode}<br>$[R]$ {inv. CRC bytes} | writes the padded signing data (pad signCode) to scratchpad                    |
| reset()                                             |                                                               |                                                                                |
| compute the signature                               |                                                               |                                                                                |
| resume()                                            |                                                               |                                                                                |
| Sign Data Page                                      | $[W]{33h,TA1,TA2,C3}$<br>$[R]$ {inv CRC-16 bytes}             | launches the Sign Data Page command. The result MAC is<br>stored in scratchpad |
| readBytes(len)                                      |                                                               | read enough status bytes to check if operation has completed.                  |
| reset()                                             |                                                               |                                                                                |

 $\frac{1}{7}$  $\sqrt{V}$  WCC+1 becomes the new write cycle counter of service data page after the signed service data is written to it because each writing to the page increments the cycle counter by 1 (on pages 8 to 15).

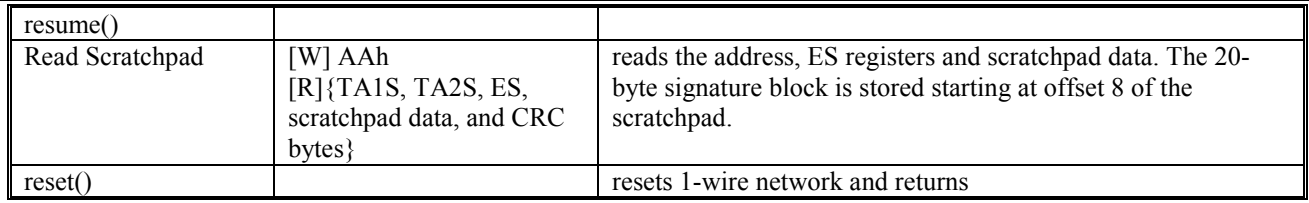

## **CREATING THE CHALLENGE BYTES (CREATECHALLENGE)**

This API returns a 3-byte challenge, often generated in the coprocessor. The challenge has a random nature in the sense that the SHA computation uses the SHA engine counter as one input parameter (the counter increments each time when a SHA computation is carried out in the device and the user would not get the same challenge bytes twice. Since this SHA computation does take input data from a data page and the scratchpad, one could make the challenge truly random by using environmental conditions (such as temperature, humidity, noise level, and the reader probe force etc.) as input to the computation. This API implementation simply replies on the SHA engine counter value and whatever contents in the memory page and scratchpad to provide an ever changing MAC.

*byte[] challenge=createChallenge(byte[] devAN, byte pageNum)*

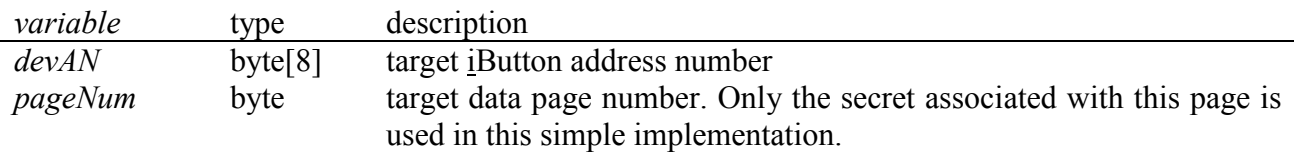

*TA1 = lowAddress(pageNum) TA2 = highAddress(pageNum)*

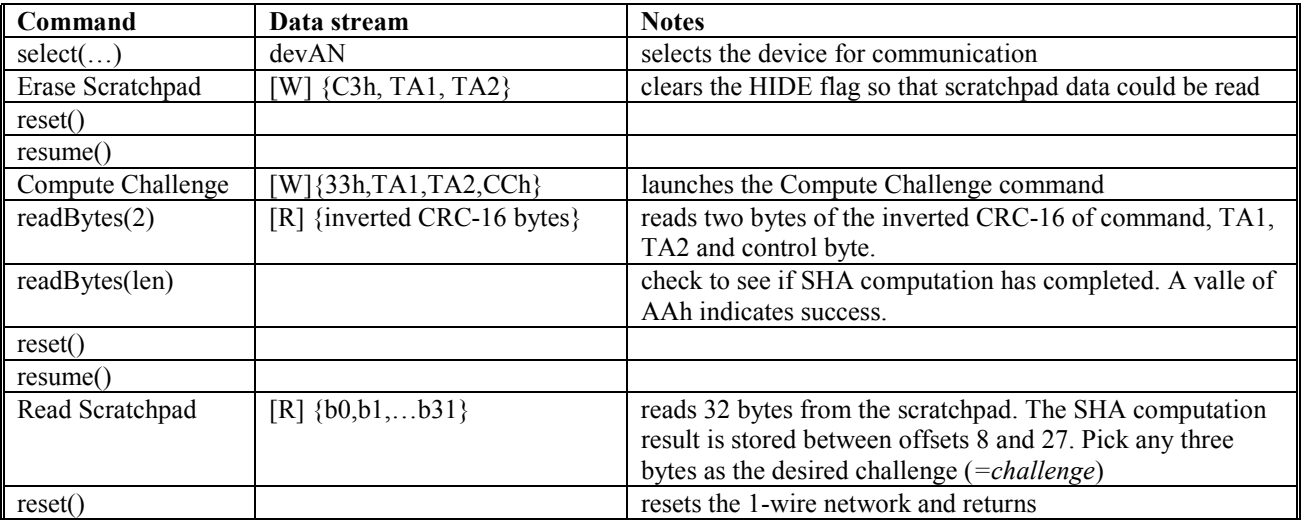

#### **ANSWERING THE AUTHENTICATION CHALLENGE (ANSWERCHALLENGE)**

When a user iButton is presented with a challenge from the local host, it responds with a MAC it computes form the selected data page and its device authentication secret.

*byte[] resp=answerChallenge(byte[] devAN, byte pageNum, byte[] challenge)*

The call returns the following data items packed in a single dimension byte array if successful, null if error occurred.

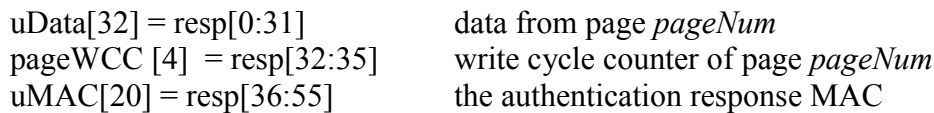

*TA1=lowAddress(pageNum) TA2=highAddress(pageNum)*

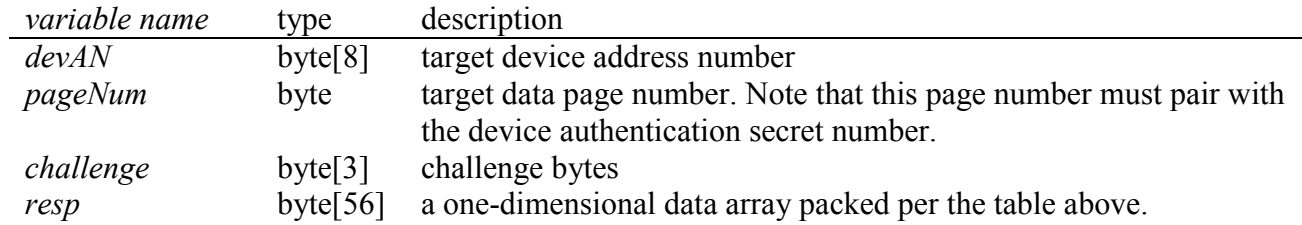

For I/O efficiency the challenge bytes are often padded to a full 32-byte block for writing to scratchpad (*pad\_challenge*):

#### **PADDING CHALLENGE BYTES (PAD\_CHALLENGE)**

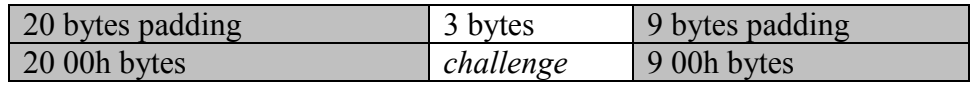

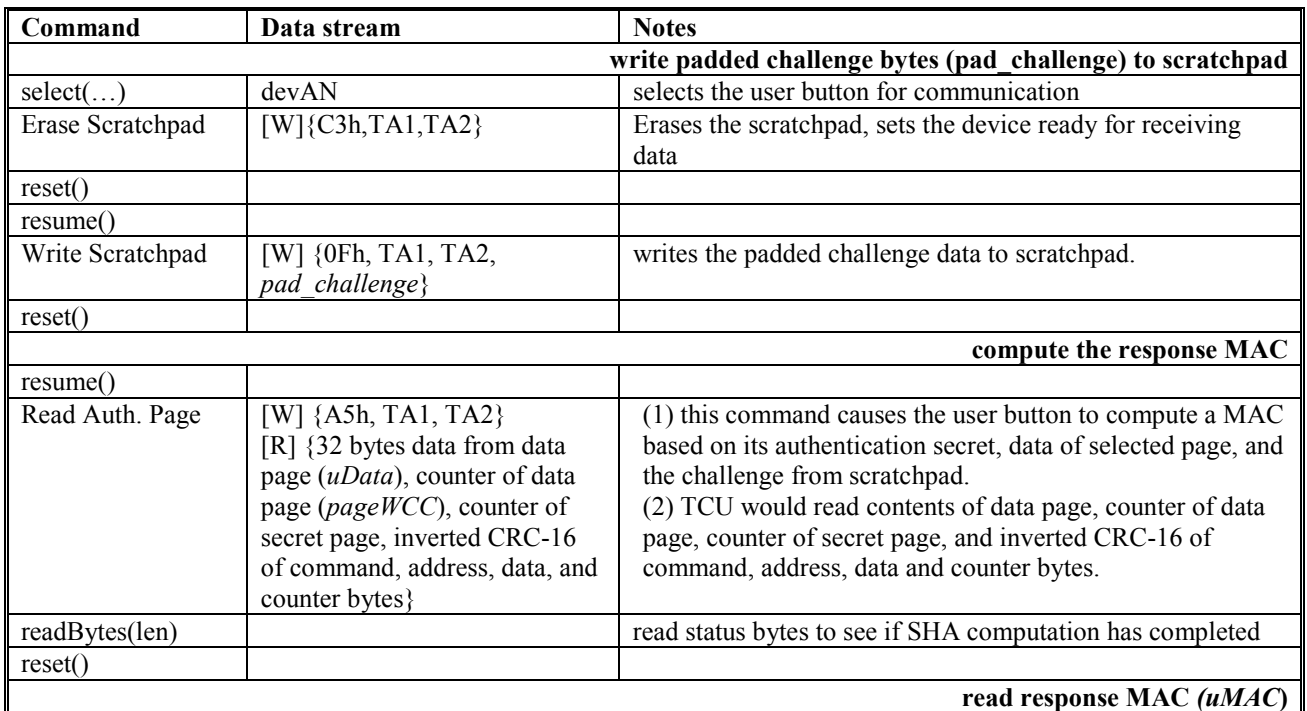

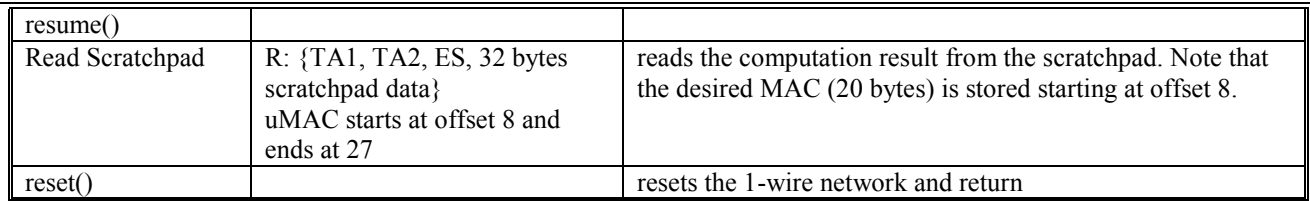

## **VERIFYING THE AUTHENTICATION RESPONSE (VERIFYAUTHRESPONSE)**

This API is called to verify if the user iButton's authentication response is correct. The function must be called after the user iButton's device authentication secret has been recreated in a workspace secret in the coprocessor.

*int status = verifyAuthResponse(byte[] devAN, byte wkDataPage, byte[] uData, byte[] uAN, byte uPageNum, byte[] uPageWCC, byte[] challenge, byte[]* uMAC)

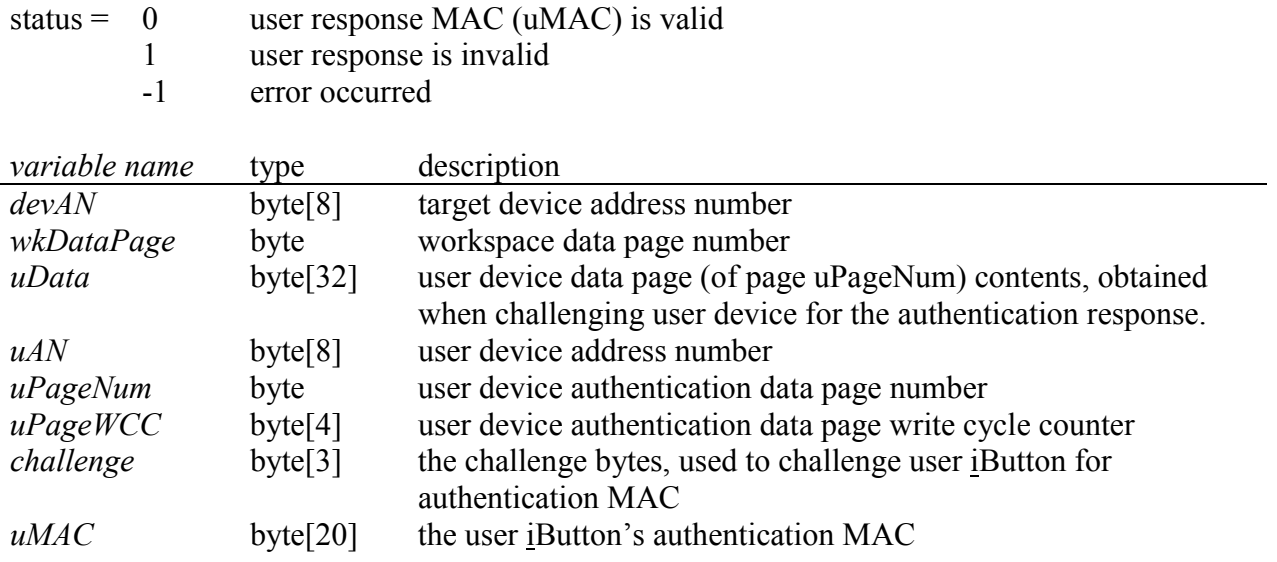

*TA1W=lowAddress(wkDataPage) TA2W=highAddress(wkDataPage)*

For I/O efficiency, the challenge and other service and device parameters are padded to a full 32 byte page for writing to scratchpad.

AN157

# **PADDING CHALLENGE AND SERVICE PARAMETERS (PAD\_AUTH)**

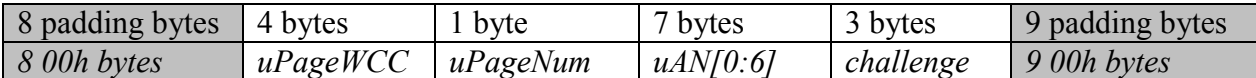

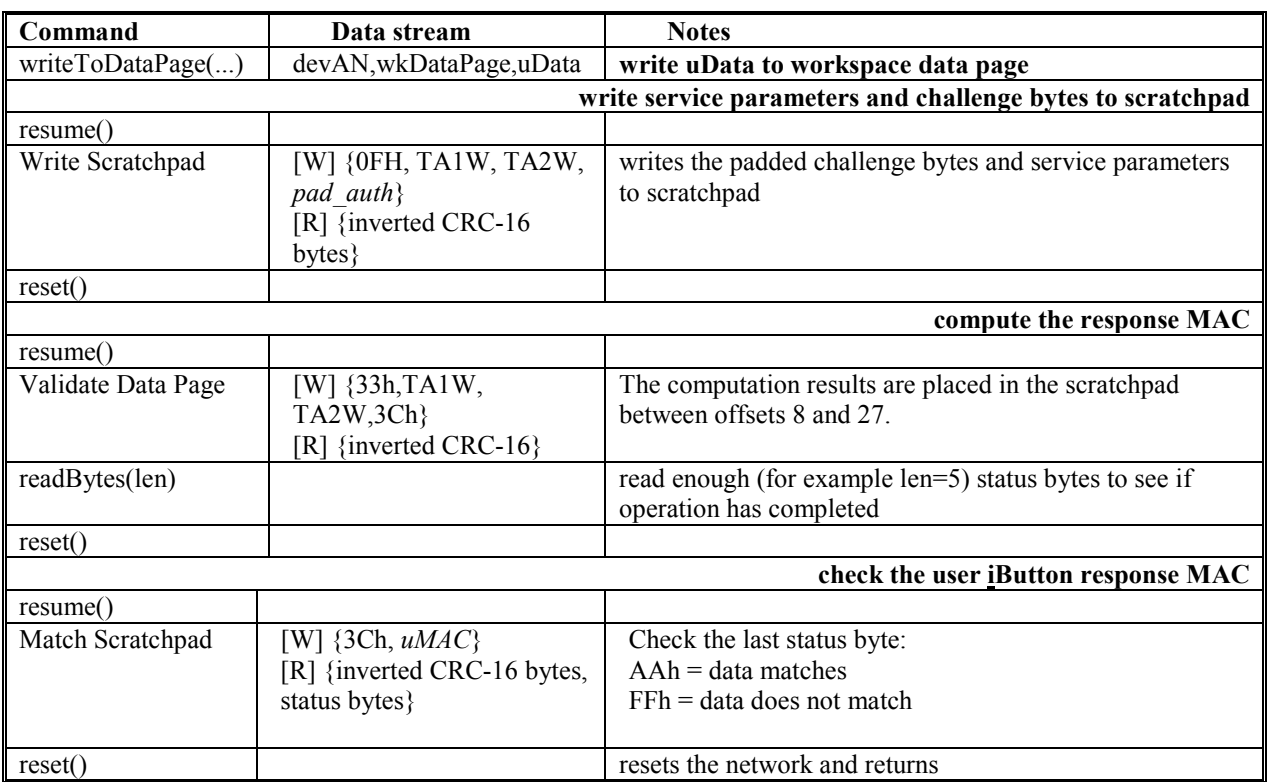